# VigorAccess IVD

Quick Start Guide

**Version: 1.0 Date: 2007/05/08**

# **Dray Tek IVD Quick Start Guide**

This quick start guide will provide basic configuration for accessing Internet with VigorAccess IVD.

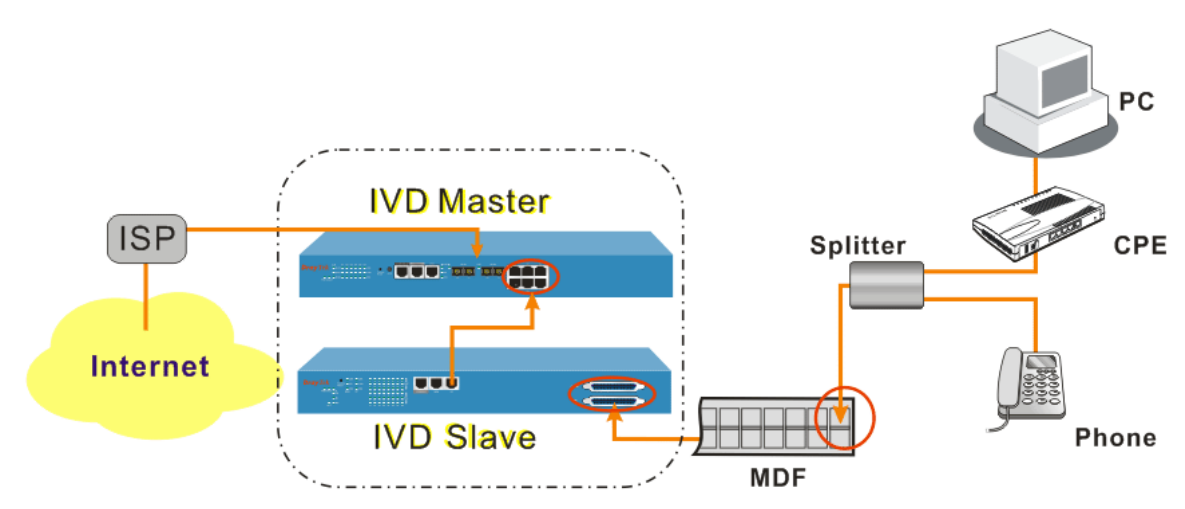

Above diagram shows the basic network topology (example) among master device, slave device, MDF, CPE (ATU-R) router, user's computer, and phone. One thing is important – always set the VPI/VCI value for the CPE the same as the ones configured in master and slave IVD device. The default setting for VPI/VCI of IVD is 8/35. By the way, the values for these devices can be changed (yet must match with CPE) if necessary. Please finish all the connections according to the real situation of the environment for the devices.

**Note:** A master device connects to Internet through UP-G connector. Yet, a slave device also can work alone without connecting the master device. For a standalone slave device, please use UP port to access Internet with Ethernet cable.

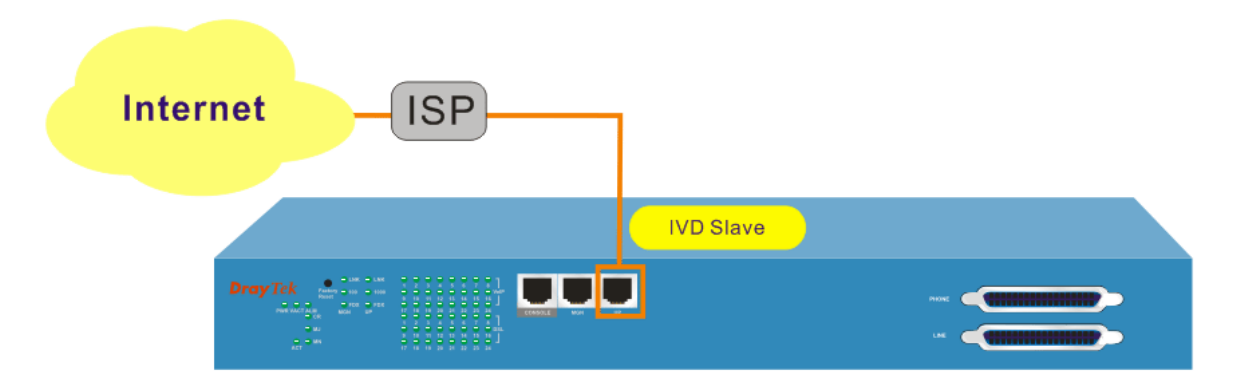

# **Network Topology Overview**

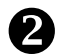

#### **2** Management for IVD

If users want to configure or monitor the devices, there are some methods provided here. The **MGN** port on the master device allows you to make control remotely; yet the **Console** port on the master/slave device only allows you to make control locally.

**Note:** If you are not used to configure the settings with terminal emulator software or Telnet commands, you can use EMS (SNMP-based) software to manage these devices. For the detailed information, please contact your dealer.

IP DSLAM can be managed via MGN, Console, even Uplink Ports. It depends on your necessity.

# Z **Port Connection for Management**

No matter what tool you would like to use for managing master and/or slave device, the first thing you have to do is making correct port connection.

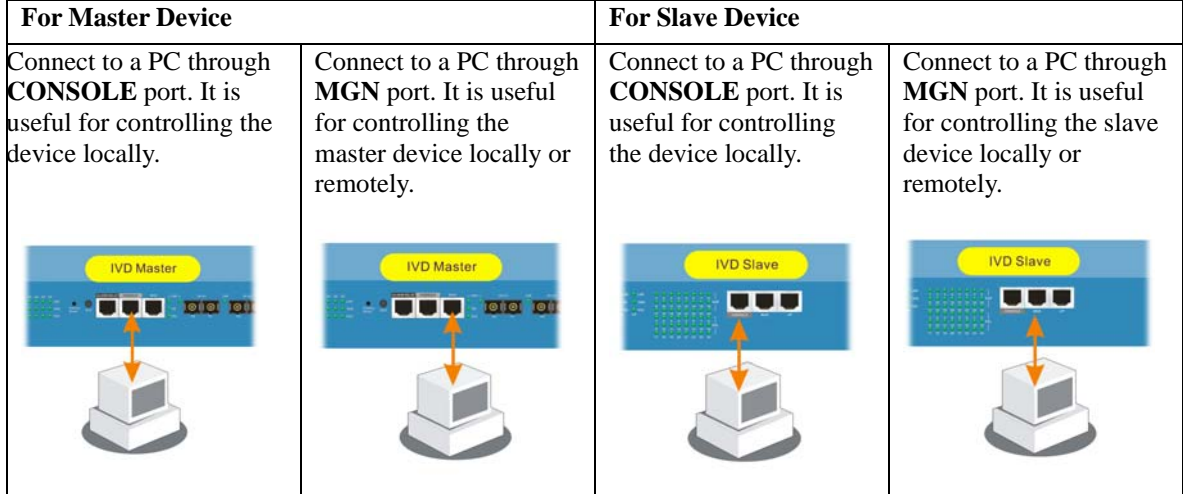

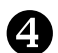

#### [ **Configuration by Using Terminal Emulator Software**

#### **▲ How to Login with a Terminal Emulator Software**

#### **For Master /Slave Device**

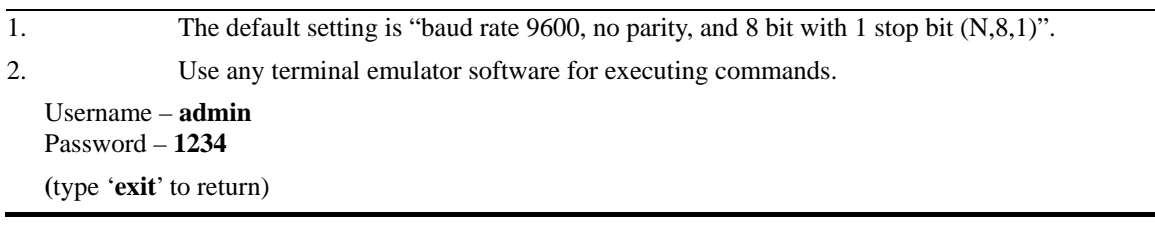

#### ▲ How to Login with Telnet

#### **For IVD Device**

- 1. Make sure the device IP has been configured well. The default IP setting is 172.16.1.2
- 2. Make sure the connection of MGN port (for outband) or UPLINK port (for inband) is well done.
- 3. Open Telnet command screen.
- 4. Username/Password  **admin/1234** (type '**exit**' to return)

### ▲ How to Login to DSL Module for Managing IVD Slave

Slave device have DSL/VoIP modules installed. The DSL module plays the core role for aggregating all ATM traffic coming from DSL ports to the uplink Ethernet interface, and vice versa. Through the master controller in the master device, administrator can login to the DSL module inside slave device for managing IVD.

#### **To DSL Module in IVD Slave Device**

- Only one slave device can be logged in at one time.
- **IVD>dsl –c** (Connect to dsl device via serial port)
- **IVD>dsl –cf** (Force the CLI access right to be occupied by a new operator)

#### A How to Plug and Play Slave Device

By default, ports G1 to G6 on master device are disabled. If the slave connects to the master device, please refer to the picture below to ensure the connection is working well.

**Note:** Ports G1 to G6 will be enabled with default if the DSL F/W version is above V2.10.2.6.

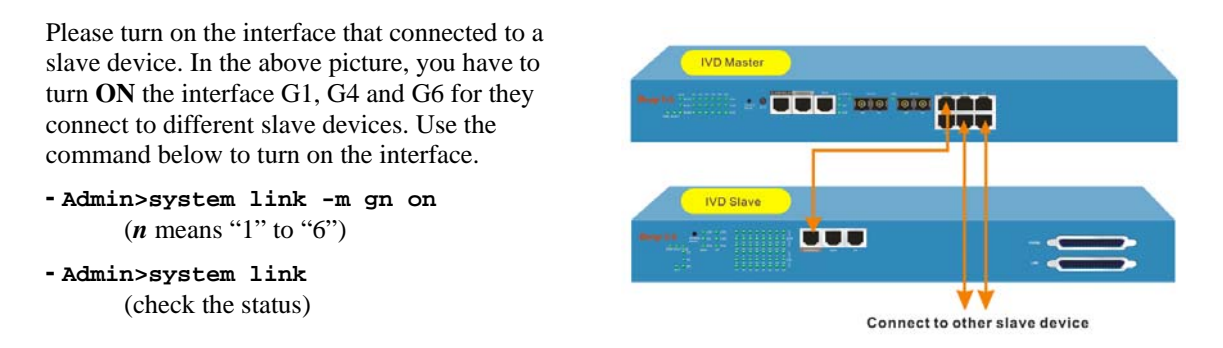

#### A How to Check the Connectivity

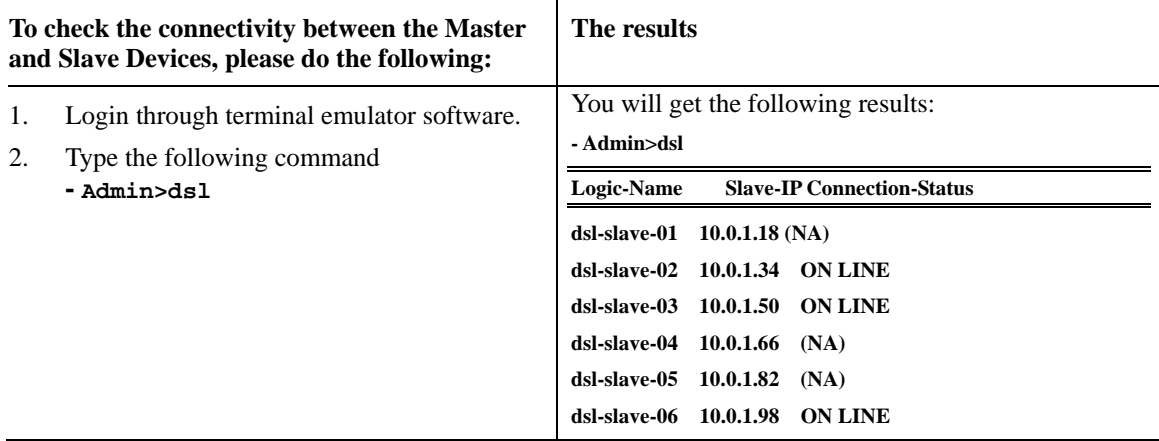

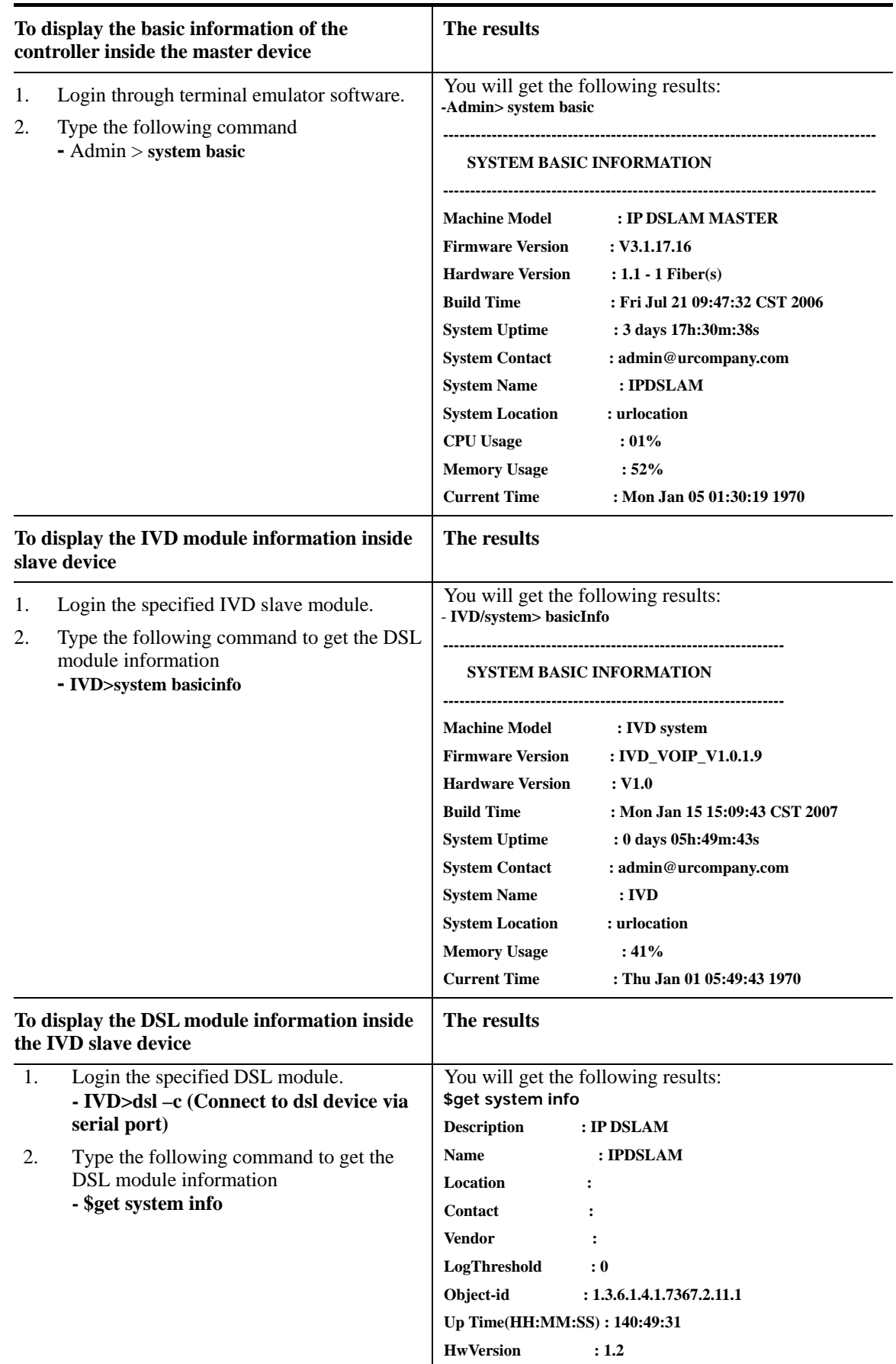

# A How to Check the Version Information

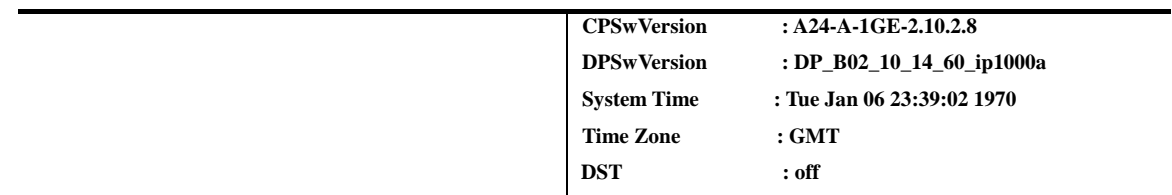

# A How to Save the Configuration

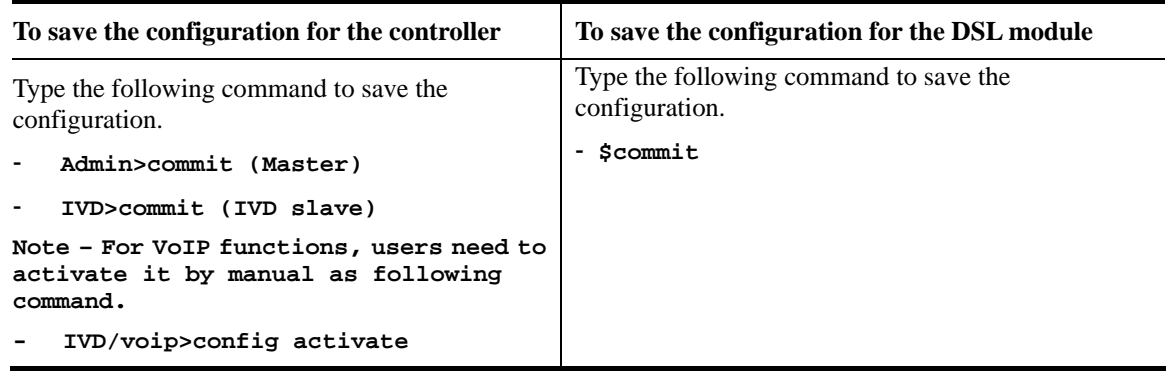

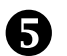

#### \ **Configuration by Using Telnet**

To use Telnet for managing Master/Slave device, refer to the following sections.

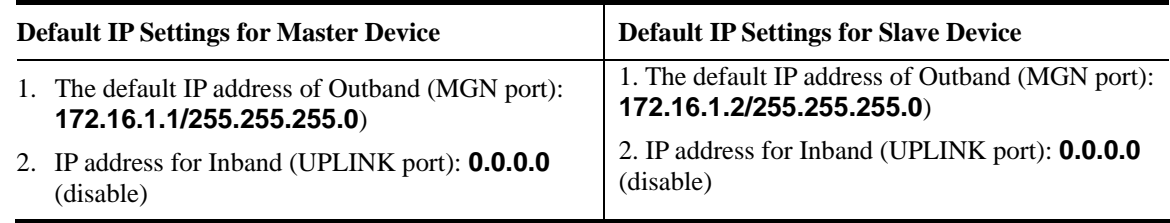

#### ▲ How to Change Master IP Setting

**Changing master IP address setting (for management) is allowed to suit environment requirement. Type the command below to change the settings.** 

For Outband (MGN port connection) , please set as the following **- Admin>network out <new-ip> <mask> [vlanid]**

For Inband (UPLINK port connection) , please set as the following **- Admin>network in <new-ip> <mask> [vlanid]**

For the Status, please set as the following

**- Admin>network out or - Admin>network in**

**Note:** The IP addresses for MGN port and UPLINK ports cannot belong to the same domain.

#### ▲ How to Change Slave IP Setting

**Changing IVD IP address setting (for management) is allowed to suit environment requirement. Type the command below to change the settings.** 

For MGN/UP port connection , please set as the following

- **IVD>network staticIP <ip> <netmask> <gateway>** 

```
Note:It is applied below version V1.0.1.7, MGN and UP will be different when the 
version is above V1.0.1.7.
```
For the Status, please set as the following - **IVD>network staticIP -s** 

#### ▲ How to Configure IP Address for Slave-Standalone DSL module

A slave device can work alone without connecting the master device. The device with **one Gigabit Ethernet** interface version.

For one gigabit-ethernet interface version, please set as the following

**- \$ipconfig <ip> <mask>**

#### **K** How to Login with Telnet

#### **For Master/Slave Device**

1. Make sure the device IP has been configured well.

2. Make sure the connection between MGN port (for outband) and UPLINK port (for inband).

3. Open Telnet command screen.

4. Username/Password

**- admin/1234** (type '**exit**' to return)

Now, please use Telnet commands to manage the master/slave device for your necessity.

# ▲ How to Set G5 and G6 as UPLINK Interface

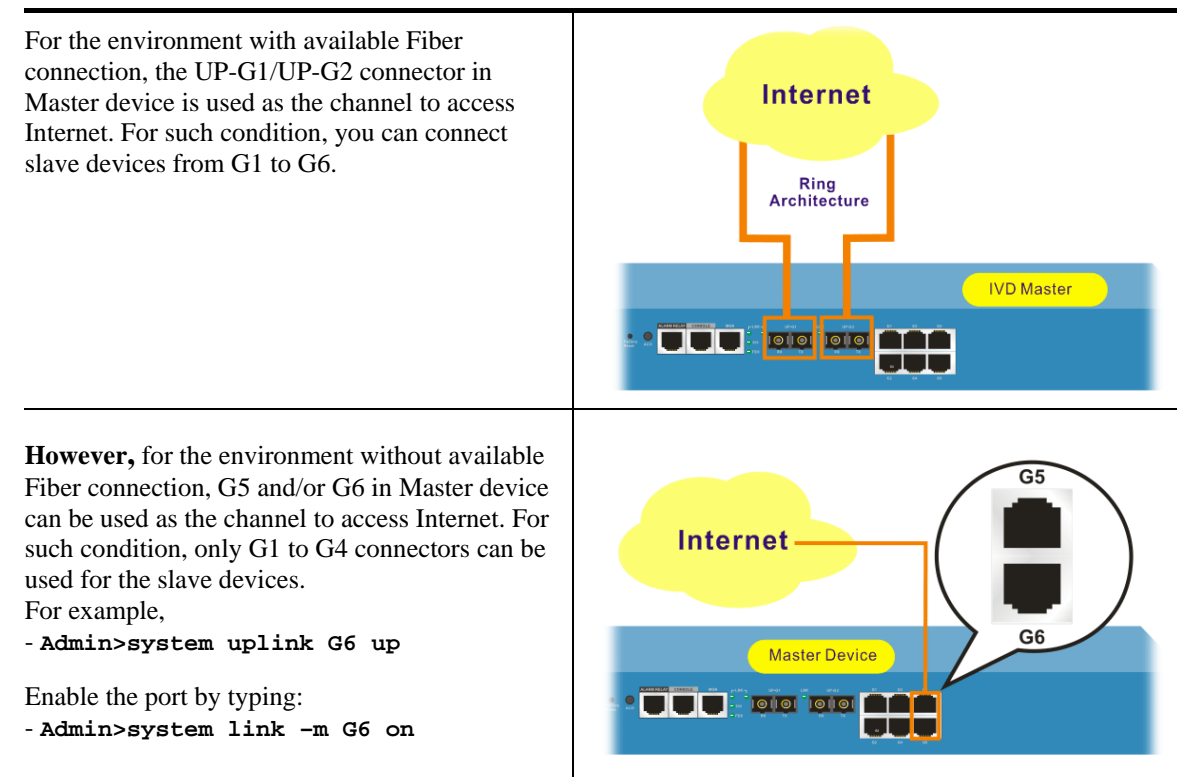

# ] **Reference – Common Use Commands for Configuration**

#### **Part I:**

Here provides some general and common commands used in IVD for users to configure the IVD Master.

#### A How to configure Inband IP Address

Users can use the following commands to configure the inband IP address for the UP-LINK interface or inband management.

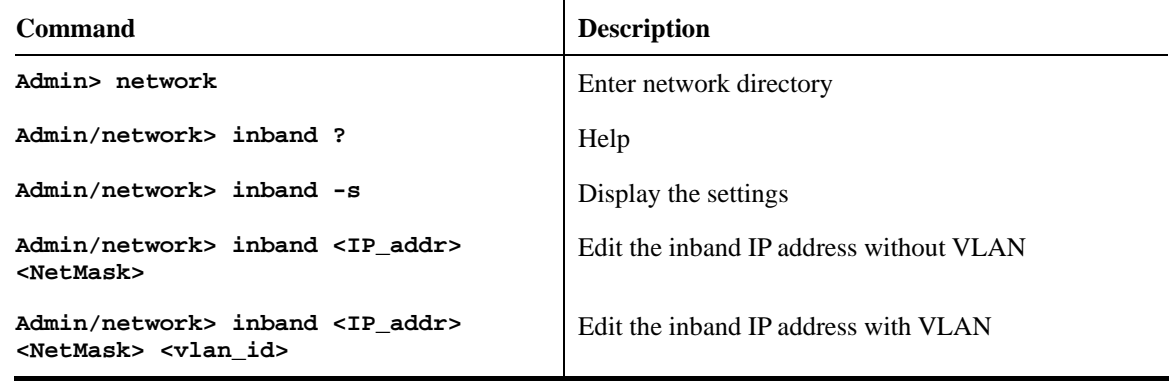

#### A How to configure Outband IP Address

Users can use the following commands to configure the outband IP address for outband management.

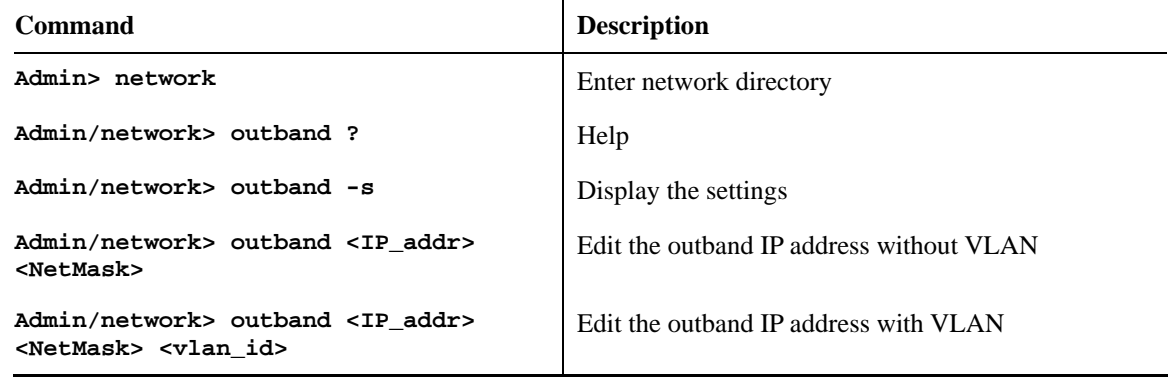

#### **▲ How to configure Static Route**

Users can use the following commands to configure the default route and some static routes.

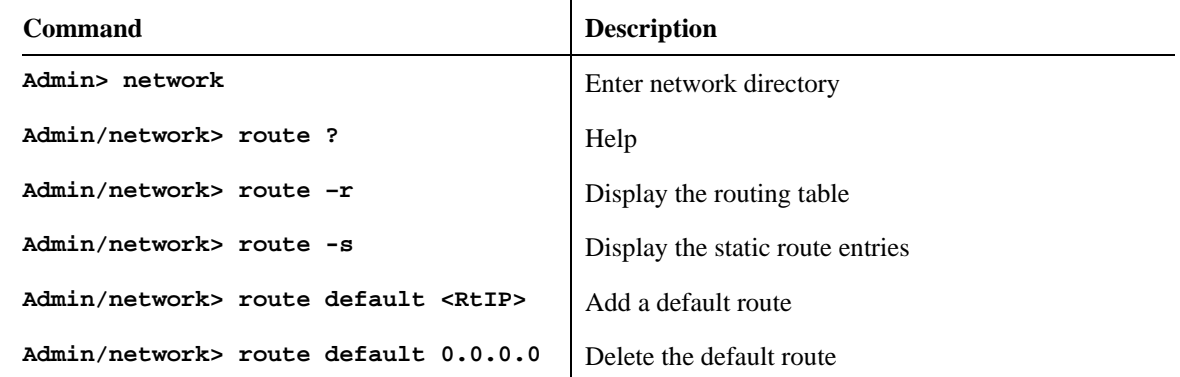

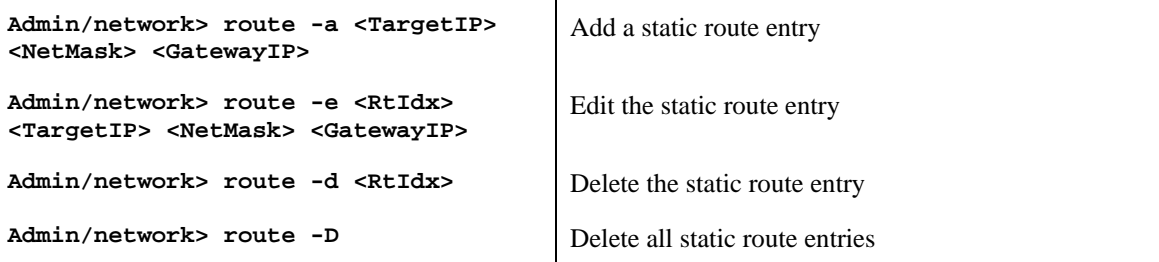

# ▲ How to configure NTP and Time

Users can use the following commands to configure the NTP server IP , the polling interval, time zone and the daylight saves time. Users can enable/disable NTP function, too.

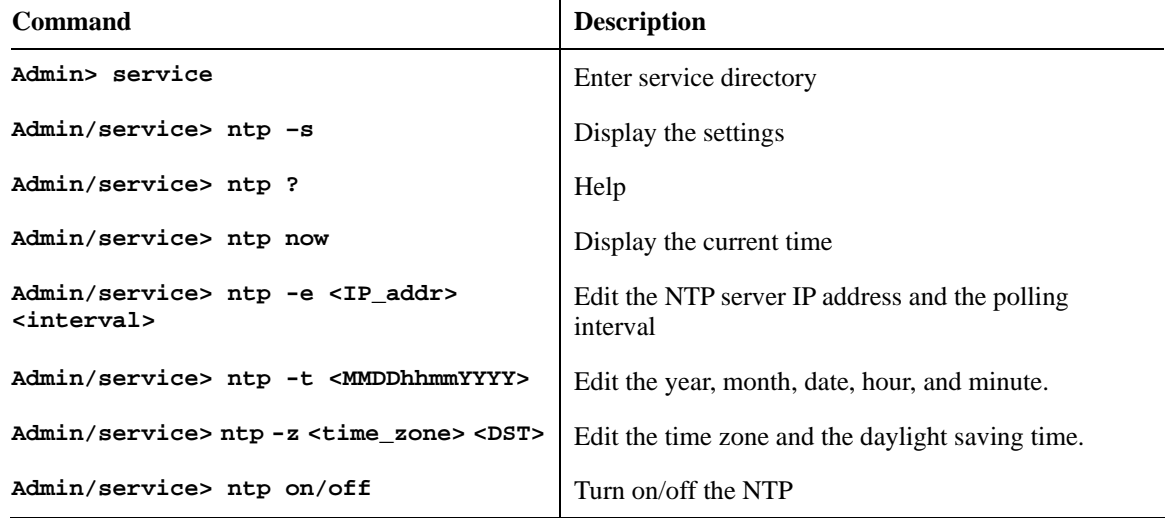

#### A How to configure SNMP

Users can use the following commands to configure the SNMP settings, including SNMP community, SNMP Trap port, and SNMP Trap host. After the following setting, EMS can communicate with IVD via SNMP.

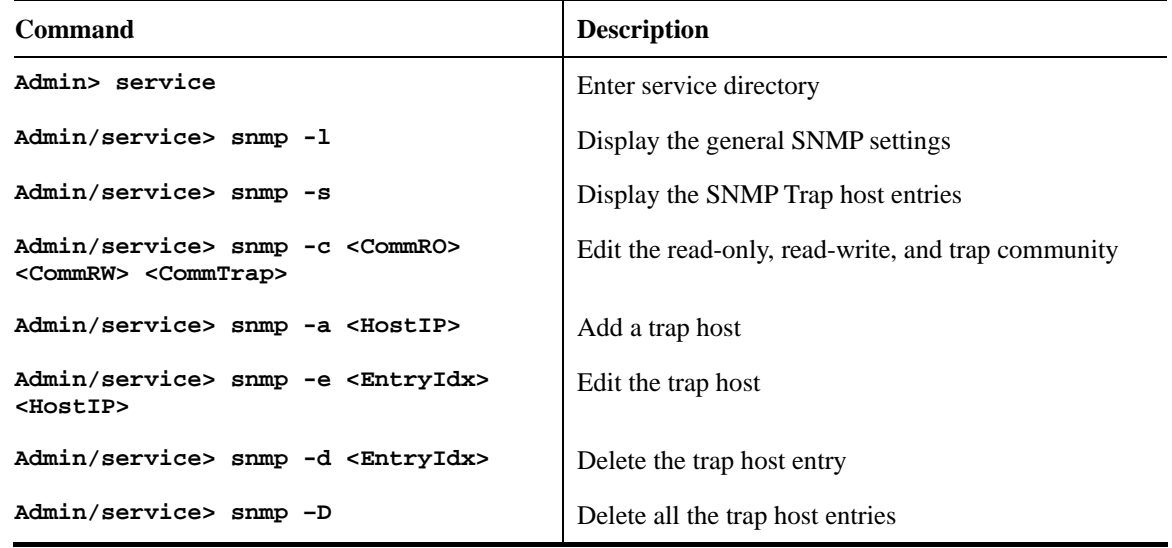

### A How to Upgrade Firmware

Users can use the following commands to upgrade new firmware. Make sure you have prepared a TFTP server on a host and put the firmware (ivd.all for example) in the right directory of the TFTP server

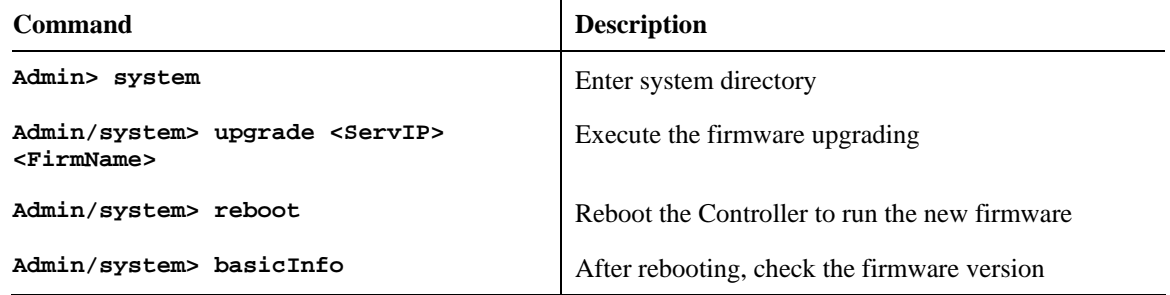

#### A How to Save Configuration

Users can use the following command to save the current configuration.

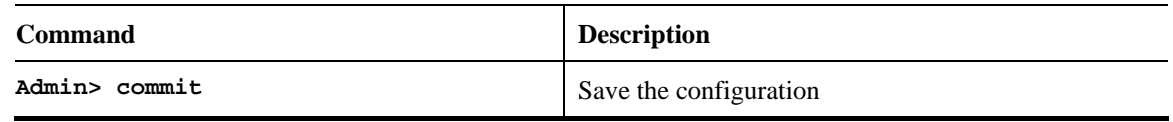

#### A How to Enable/Disable the Switch Port

Users can use the following commands to enable or disable the port on Controller. By default, G1 to G6 are off, but G0 and UP-G are on. If users find that when they connect the subtend slave machines to the master machine but the connection cannot be constructed, check the link status of the port connected to the master machine is enabled.

**Note:** Ports G1 to G6 will be on with default if the DSL F/W version is above V2.10.2.6.

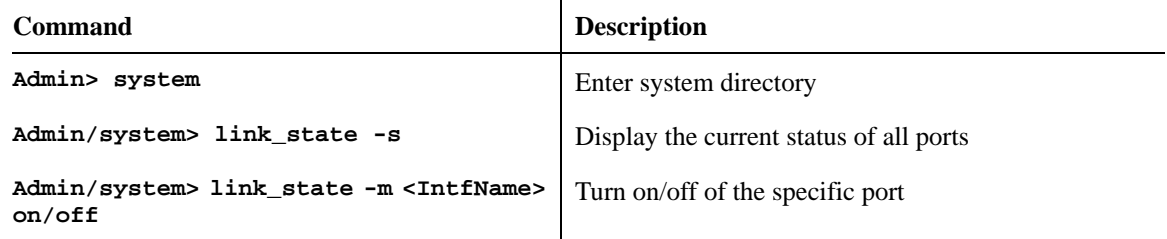

#### A How to Connect to DSL Module

Users can login to DSL module in master or slave units using the following command. Once entering into DSL module, the command described in Part II can be used.

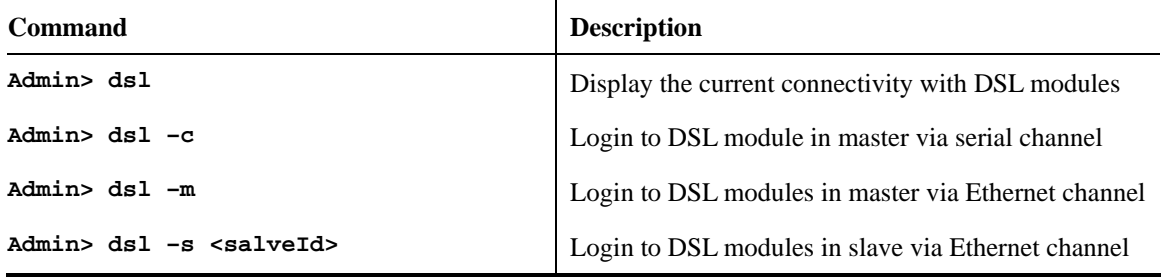

#### **Part II:**

Here provides some general and common commands used in IVD for users to configure the IVD DSL Module.

**Note:** Please refer to the Command Line Interface manual for getting more commands that IVD supports. Contact your dealer for advanced information.

#### A How to Monitor DSL Status

Users can use the following command to check the status for specified DSL port. The commands are listed as below.

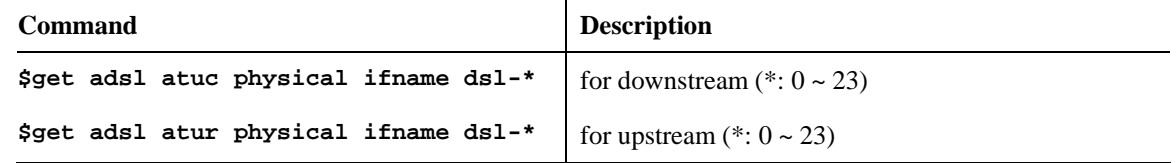

#### A How to Enable/Disable a DSL Port

Users can use the following command to enable or disable DSL port for certain user. The commands are listed as below.

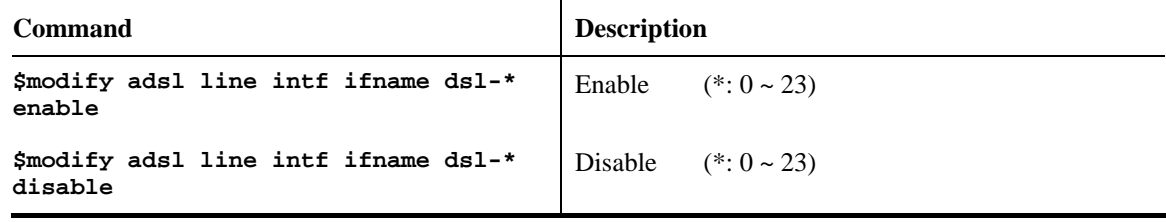

#### ▲ How to Read DSL Training Rate

Users can use the following command to read DSL Training Rate for specified DSL port. The commands are listed as below.

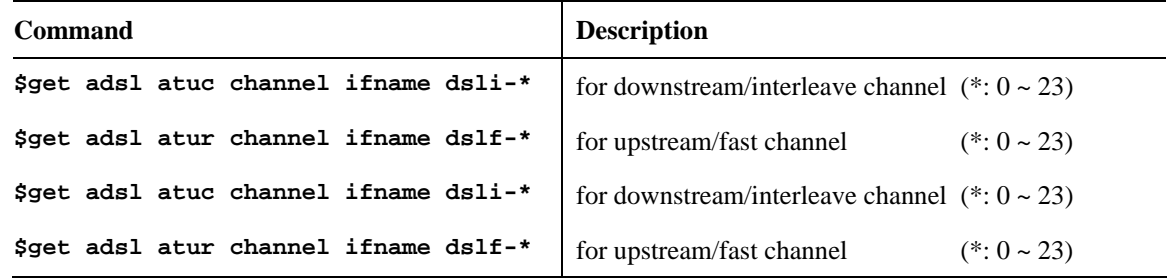

#### A How to Change ADSL Line Profile

Users can use the following command to change the ADSL Line Profile for specified DSL port. The commands are listed as below.

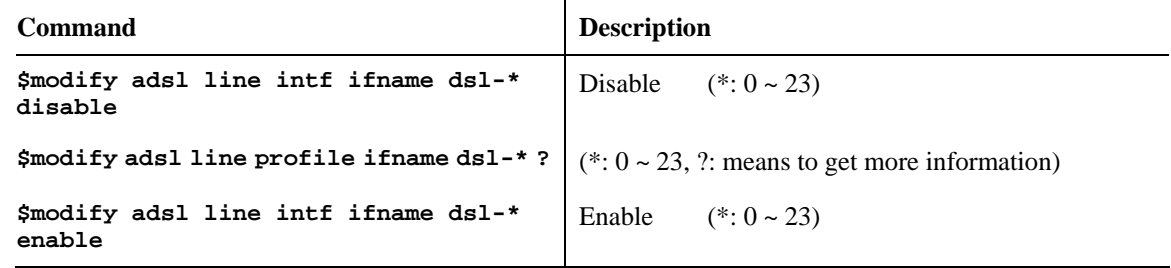

#### A How to Change ADSL Line Rate

Users can use the following command to change the ADSL Line Rate for specified DSL port. The commands are listed as below.

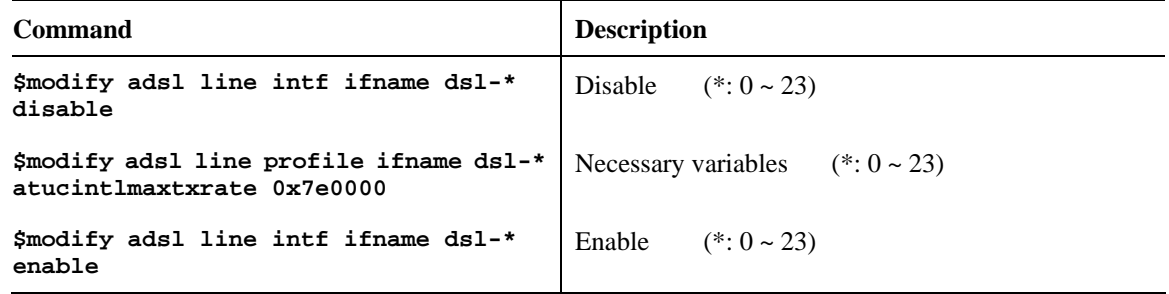

### A How to Change ADSL to Fast Channel/Rate

Users can use the following command to change the ADSL to fast channel/rate for specified DSL port. The commands are listed as below.

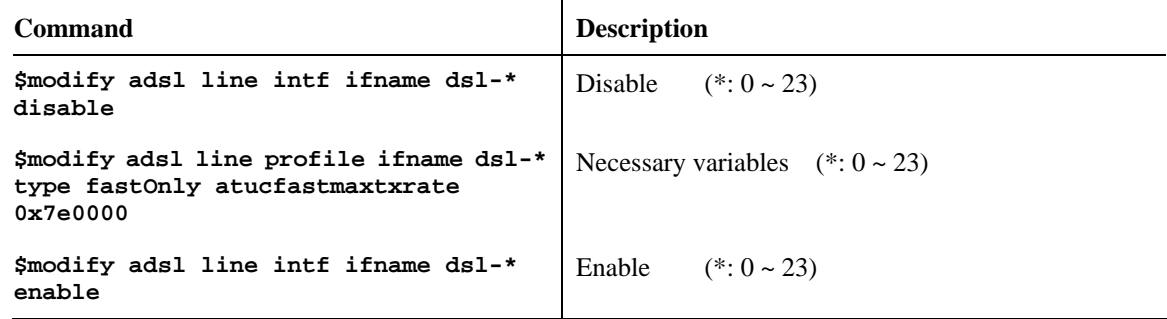

#### A How to Set ADSL Alarm Profile

Users can use the following command to change the ADSL Alarm profile for specified DSL port. The commands are listed as below.

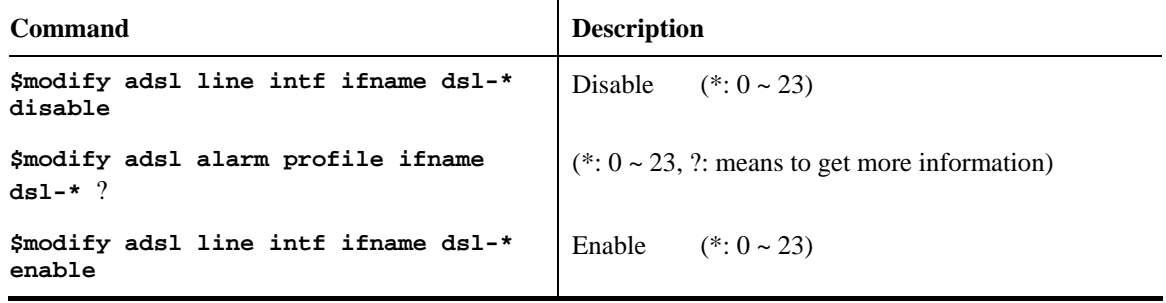

# ▲ How to Change VPI/VCI for Existing VCC

Users can use the following command to change VPI/VCI for existing VCC. The commands are listed as below. We strongly recommend to delete original VCC, then re-create a new VCC with new values.

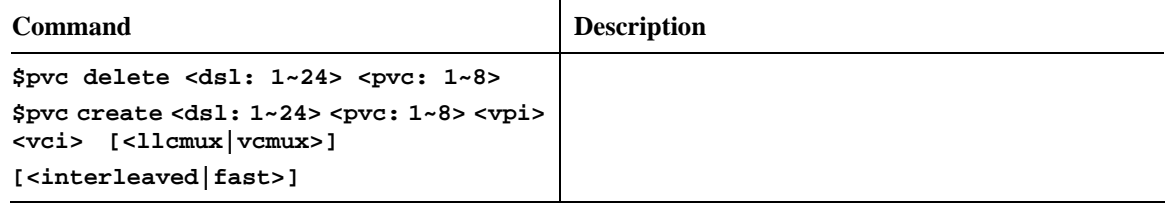

#### ▲ How to Change Management IP Address for Existing Ethernet Port

Users can use the following command to change management IP address for existing uplink Ethernet port. The commands are listed as below.

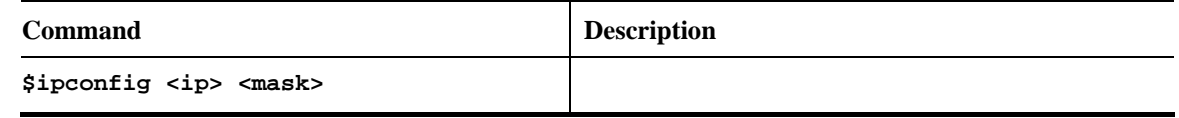

#### A How to Create more VC/EOA/Bridge

Users can use the following command to create more VC/EOA/Bridge. The commands are listed as below.

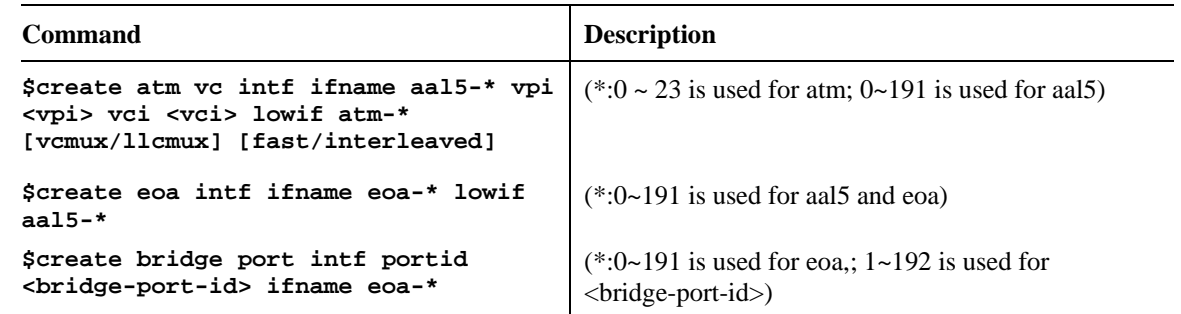

#### ▲ How to Setup SNMP Community/Host/Trap

Users can use the following command to setup SNMP community/host/trap. The commands are listed as below.

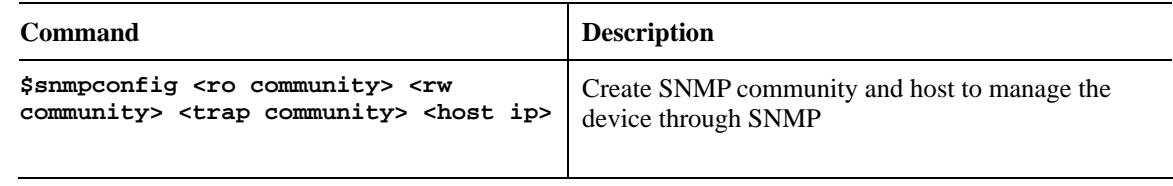

# A How to Create VLAN

Users can use the following command to create VLAN. The commands are listed as below.

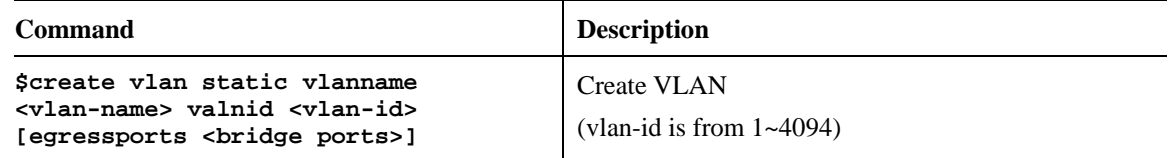

# A How to Setup Port VLAN ID (PVID)

Users can use the following command to setup port VLAN ID. The commands are listed as below.

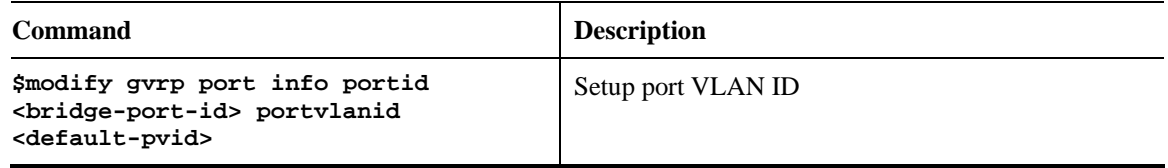

# A How to Filter MAC Address by Port

Users can use the following command to filter MAC address by port. The commands are listed as below.

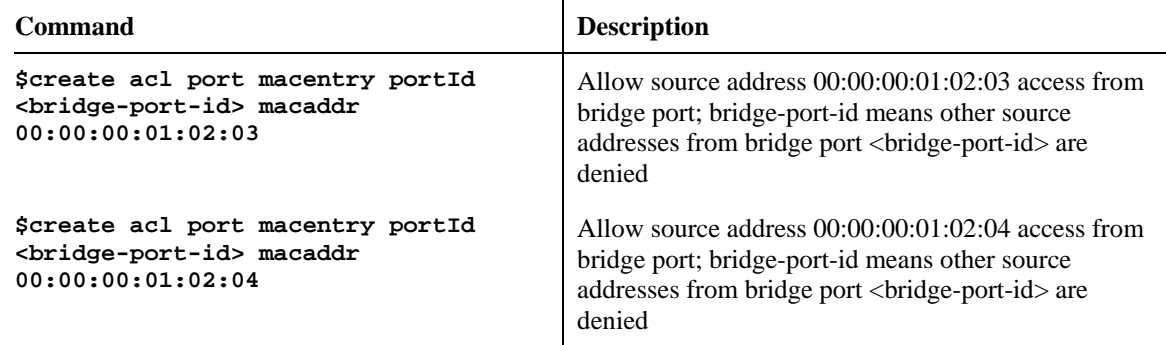

#### A How to Deny MAC Address Globally

Users can use the following command to deny MAC Address globally. The commands are listed as below.

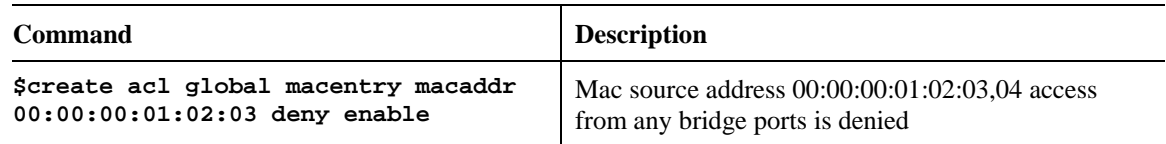

# A How to Filter Net BIOS

Users can use the following command to filter Net BIOS. The commands are listed as below.

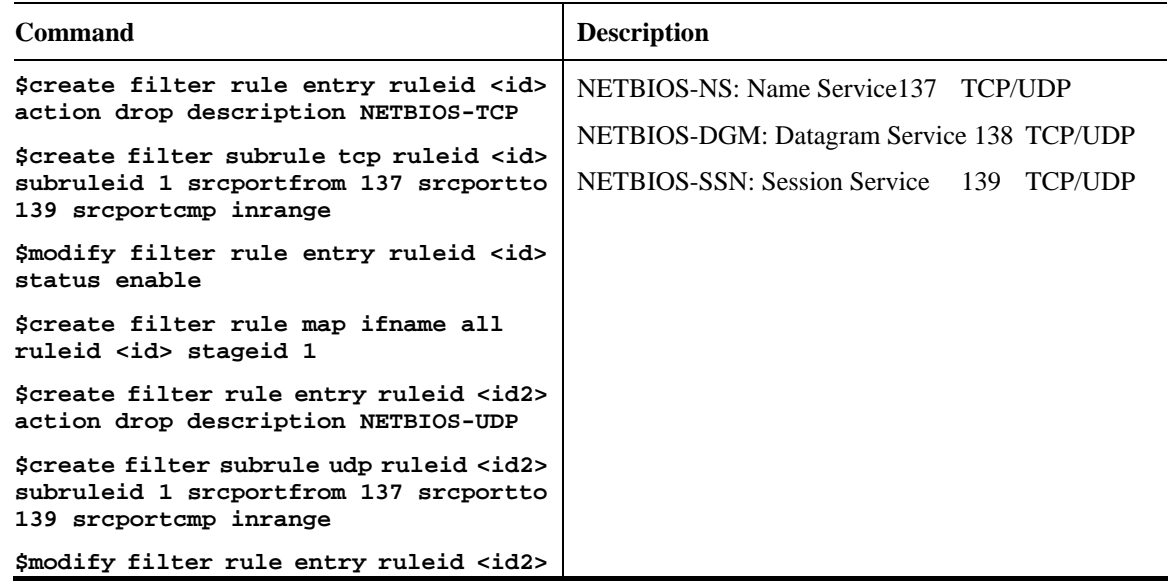

```
status enable 
$create filter rule map ifname all 
ruleid <id2> stageid 1
```
#### A How to Enable Spanning Tree Protocol

Users can use the following command to enable spanning tree protocol. The commands are listed as below.

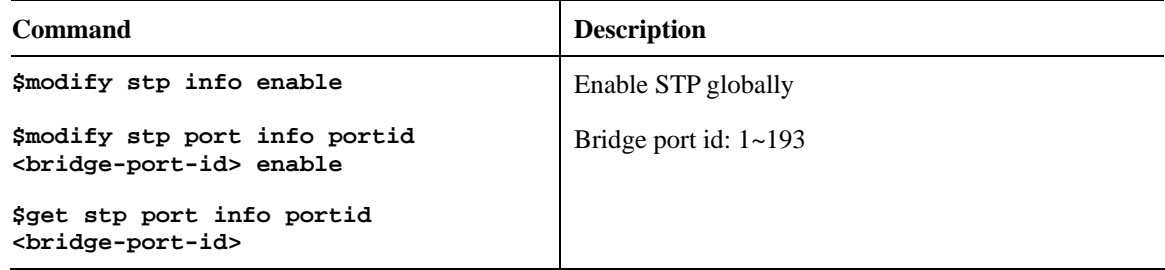

#### A How to Enable IGMP Snooping

Users can use the following command to enable IGMP snooping. The commands are listed as below. Be aware that IGMP Snooping is the Factory Default Setting.

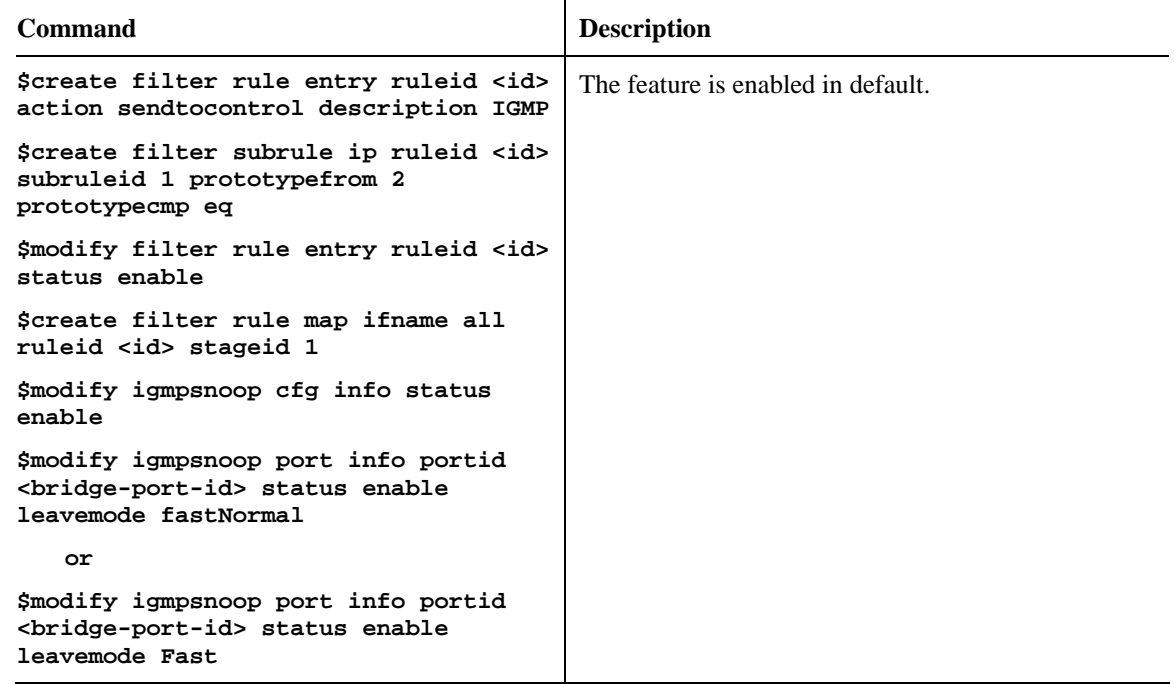

#### A How to Upgrade Control Plane Code Remotely

Users can use the following command to remotely upgrade control plane code. Make sure you have prepared TFTP server, vendor supplied CP.bin.gz , and put CP.bin.gz into root directory of TFTP server. The commands are listed as below.

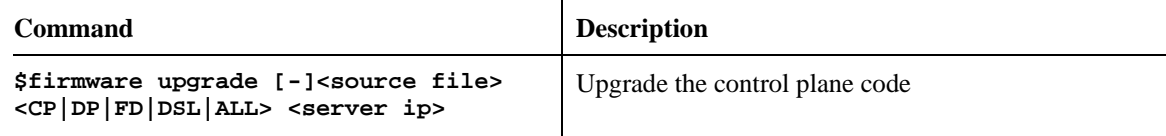

# A How to Upgrade Full Image Remotely

Users can use the following command to remotely upgrade full image. Make sure you have prepared TFTP server. The commands are listed as below.

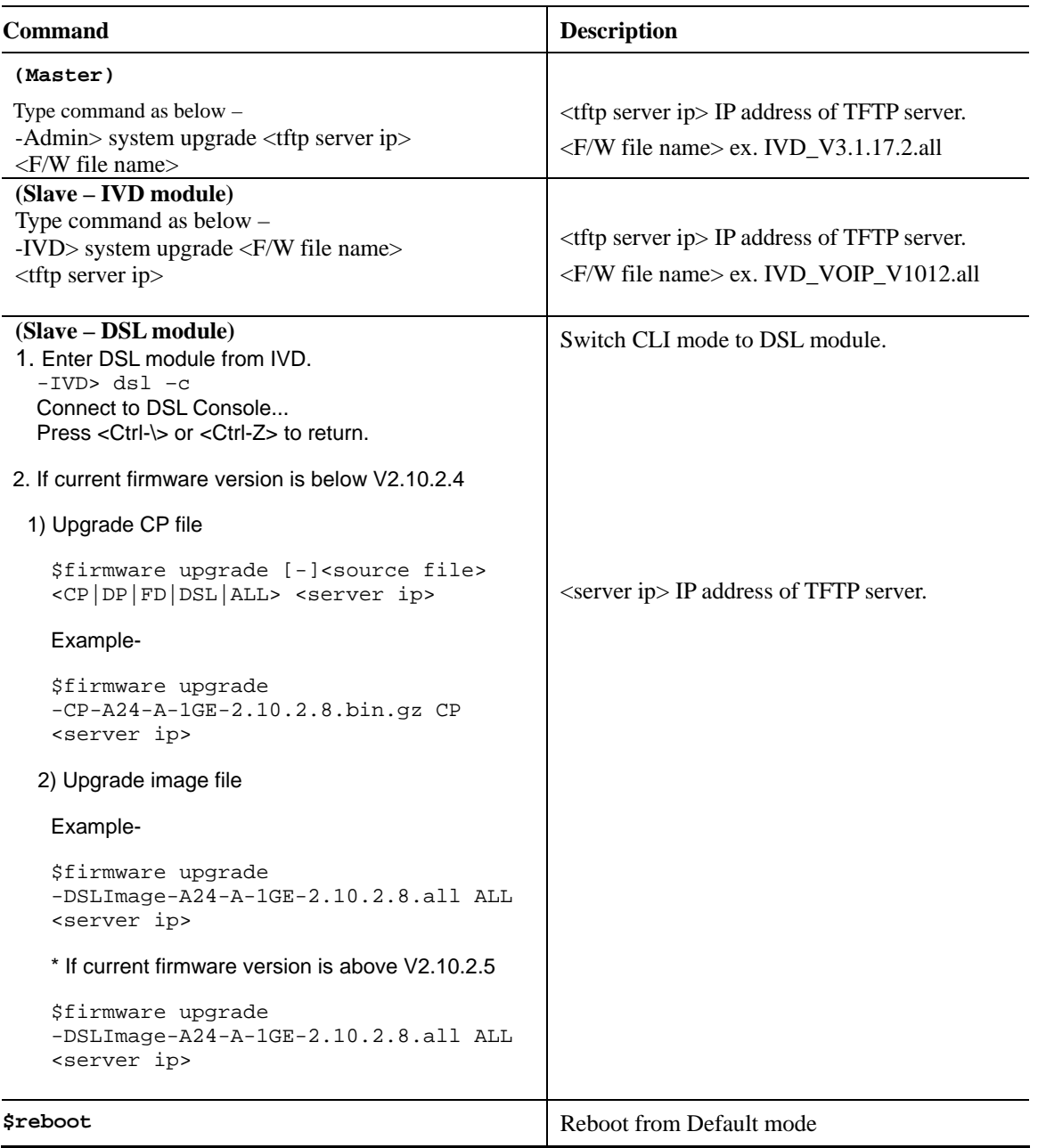

#### S **Wizard Commands**

In addition to the primitive commands described as above. Several wizard commands are provided which is used easily. Type *wizard* to see the command syntax.

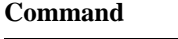

**Description** 

```
$ wizard 
<List of Wizard Commands> 
--------------------------------------------------------------- 
$dsl show [fast] 
$alarm show 
$pvc show 
$pvc create <dsl: 1~24> <vc: 1~8> <vpi> <vci> [<llcmux|vcmux>] [<interleaved|fast>]
$pvc delete <dsl: 1~24> <vc: 1~8> 
$bridge delete <bridge id: 1~193> 
$tca show <acked> 
$critical show <acked> 
$firmware upgrade [-]<source file> <CP|DP|FD|DSL|ALL> <server ip> 
$fd show 
$port <disable|enable|restart> <dsl: 1~24> 
$config backup <filename> <server ip> 
$config restore <filename> <server ip> 
---------------------------------------------------------
ds1 show [fast] Display all the 24 ports DSL status
firmware upgrade later is upgrade Upgrade firmware without removing the existing
                                          one in advance 
config backup/restore <br>Backup or restore the current configuration
```
#### **Part III:**

Here provides commands used in IVD for users to configure VoIP features.

#### A How to Reboot

- Help **IVD/system> reboot ?** 

- Reboot the system **IVD/system> reboot** 

- Reboot the system with keeping some important configuration **IVD/system> reboot keep** 

- Reboot the system with factory default configuration **IVD/system> reboot default** 

- Reboot the IVD VOIP board only **IVD/system> reboot voip** 

- Reboot the IVD DSL board only **IVD/system> reboot dsl** 

#### A How to Exit

- Help **IVD> ?**

- Logout the CLI or the Telnet connection **IVD> exit or IVD> logout or IVD> quit** 

#### A How to Set VoIP Protocol Setting

- Help **IVD/voip>protocol ?** 

- Display the setting **IVD/voip>protocol -s** 

- Choose the voip protocol **IVD/voip>protocol <Protocol>** 

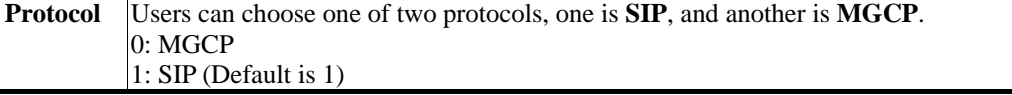

#### A How to Set SIP local port Setting

- Help **IVD/voip/sip> localport ?** 

- Display the setting **IVD/voip/sip> localport –s** 

- Edit sip local port number **IVD/voip/sip> localport <Port>** 

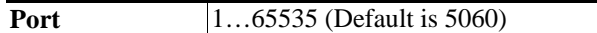

#### A How to Set SIP Proxy Server Setting

- Help **IVD/voip/sip> server ?** 

- Display the setting **IVD/voip/sip> server -s** 

- Enable/Disable the proxy server **IVD/voip/sip> server <Proxy#> <Active>** 

- Enable/Disable the proxy server and outbound proxy **IVD/voip/sip> server <Proxy#> <Active> <Outbound>** 

- Edit the proxy server parameters

**IVD/voip/sip> server <Proxy#> <Active> <Outbound> <ProxyName> <ProxyIP> <ProxyPort> <RegistrarIP> <RegistrarPort> <Expires> <Domain>** 

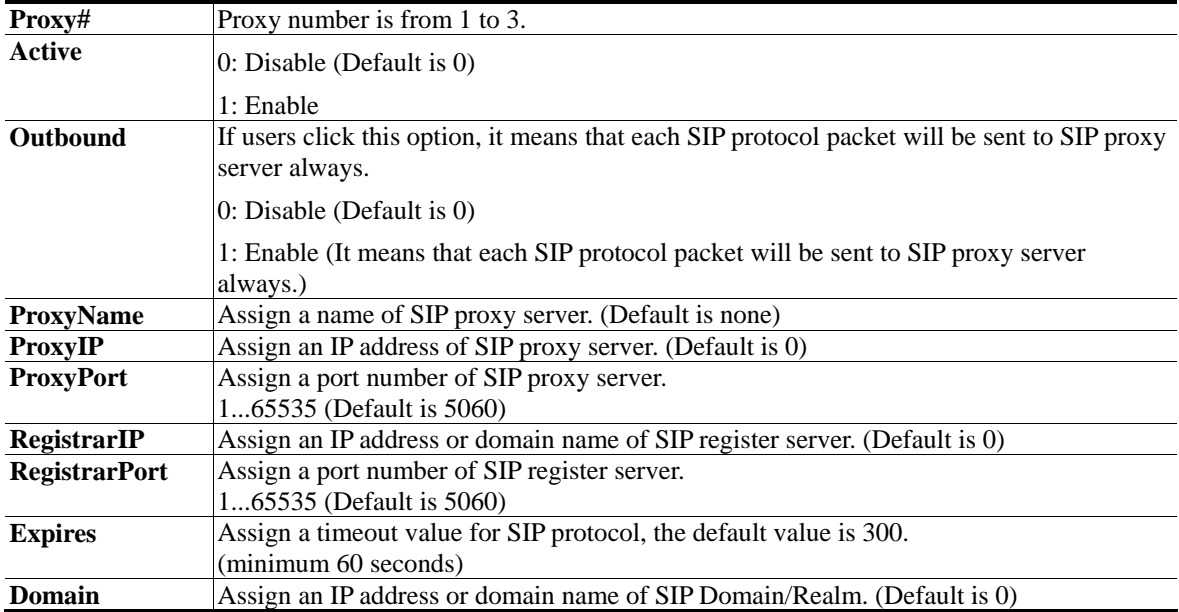

#### A How to Set MGCP Local Port Setting

- Display the setting **IVD/voip/mgcp> localport -s**

- Edit the local port number for MGCP protocol **IVD/voip/mgcp> localport <Port>** 

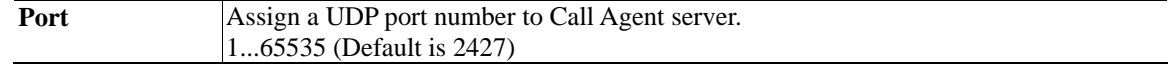

#### A How to Set MGCP Call Agent Setting

- Help **IVD/voip/mgcp> callagent ?** 

- Display the setting **IVD/voip/mgcp> callagent -s**

- Edit the IP address and port number for call agent **IVD/voip/mgcp> callagent <IPAddress> <Port>**

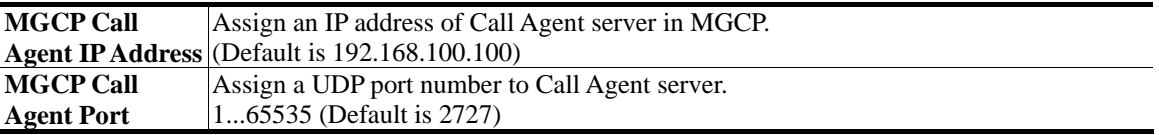

#### ▲ How to Set MGCP End Point ID Style Setting

- Help **IVD/voip/mgcp> epidstyle ?** 

- Display the setting **IVD/voip/mgcp> epidstyle -s**

- Edit the style mode for end point **IVD/voip/mgcp> epidstyle <Mode>** 

- Edit the port number base id for end point **IVD/voip/mgcp> epidstyle –b <BaseNum>** 

- Edit the domain name for end point **IVD/voip/mgcp> epidstyle –m <DomainName>** 

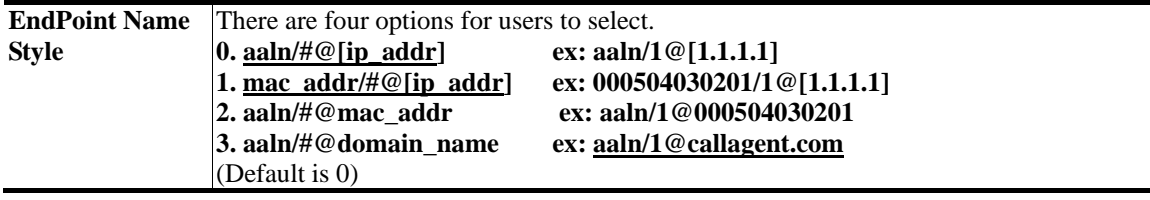

#### A How to Set MGCP Wildcarded End Point ID Setting

- Help **IVD/voip/mgcp> wildrsip ?**  - Display the setting **IVD/voip/mgcp> wildrsip -s** - Setting the wildcarded RSIP action **IVD/voip/mgcp> wildrsip <Active>**  Active There are two options for users to select. **Each endpoint sends its own RSIP Send only one wild-carded RSIP**  0: Disable (Default is 0) 1: Enable

#### A How to Set Phone Number

- Help **IVD/voip/sip> phonenumber ?** 

- Display the setting **IVD/voip/sip> phonenumber -s** 

- Enable/Disable the port# **IVD/voip/sip> phonenumber <Port> <Active>** 

- Edit phone number, password, display name and authentication id for port# **IVD/voip/sip> phonenumber <Port> <Active> <PhoneNum> <Password> <DisplayName> <AuthID>** 

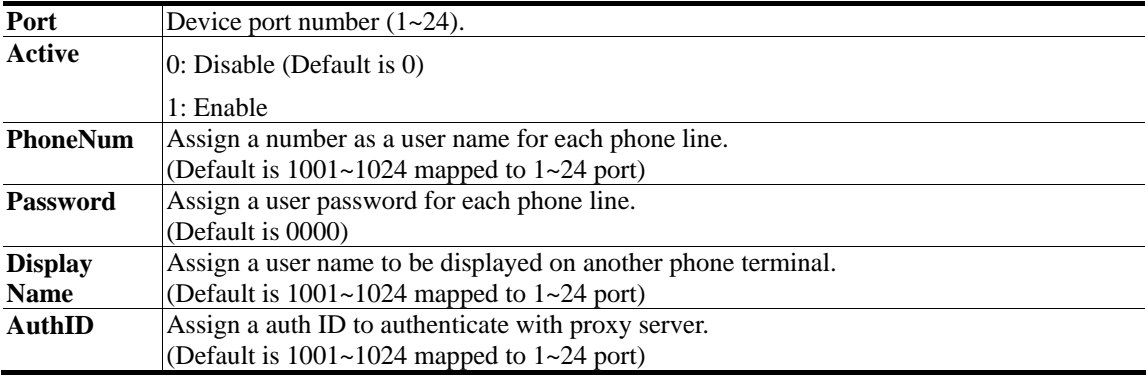

#### A How to Set Codec Setting

- Help **IVD/voip/sip> codec ?** 

- Display the setting **IVD/voip/sip> codec -s** 

- Edit prefect codec, codec rate and VAD for the port# **IVD/voip/sip> codec <Port> <PreferCodec> <CodecRate> <VAD>** 

- Edit single codec for the port# **IVD/voip/sip> codec –single <Port> <Active>** 

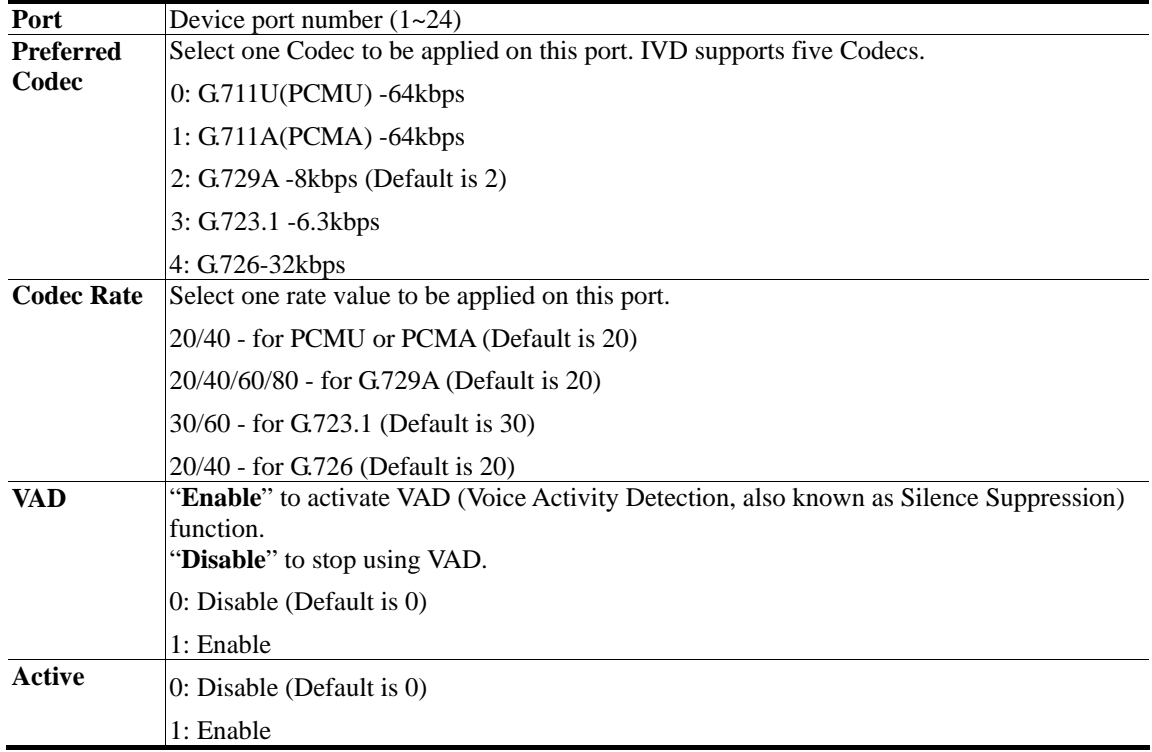

#### A How to Set Gain Control Setting

- Help **IVD/voip/misc> gain ?** 

- Display the setting **IVD/voip/misc> gain -s** 

- Edit the speaker and microphone gain **IVD/voip/misc> gain <Device port> <Speaker Gain> <Microphone Gain>** 

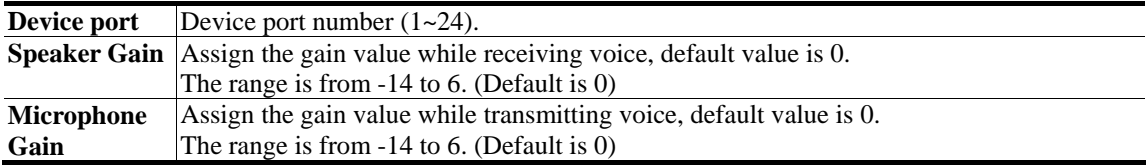

#### A How to Set DTMF Relay Setting

- Help **IVD/voip/sip> dtmf\_relay ?** 

- Display the setting **IVD/voip/sip> dtmf\_relay -s** 

- Edit dtmf relay mode for the port# **IVD/voip/sip> dtmf\_relay <Port> <Mode>** 

- Edit dtmf relay mode and SIP INFO mode for the port# **IVD/voip/sip> dtmf\_relay <Port> <Mode> <SipInfoMode>** 

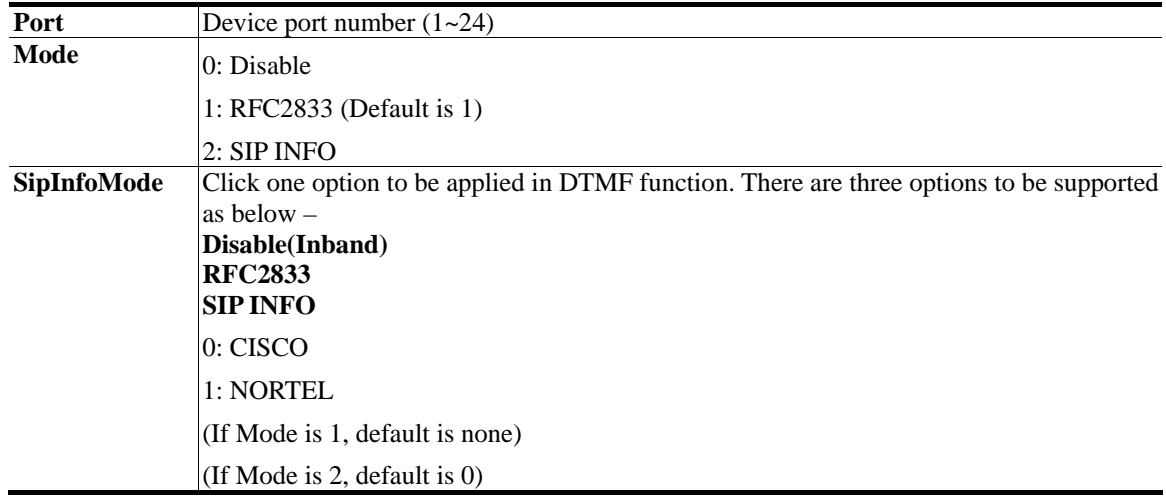

#### **▲ How to Set Fax Transport Mode Setting**

- Help **IVD/voip/sip> fax ?** 

- Display the setting **IVD/voip/sip> fax -s** 

- Edit fax mode for the port# **IVD/voip/sip> fax <Port> <Mode>** 

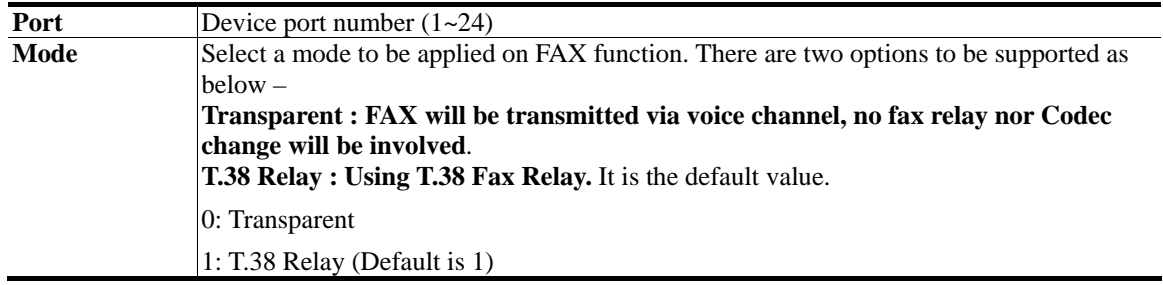

#### A How to Set Call Forwarding Setting

- Help **IVD/voip/sip> callforward ?** 

- Display the setting **IVD/voip/sip> callforward –s** 

- Edit call forwarding mode **IVD/voip/sip> callforward <Port> <Mode>** 

- Edit call forwarding mode and SIP URL **IVD/voip/sip> callforward <Port> <Mode> <SipURL>** 

- Edit call forwarding mode, SIP URL and ringing number for no answer **IVD/voip/sip> callforward <Port> <Mode> <SipURL> <NoAnswerRings>** 

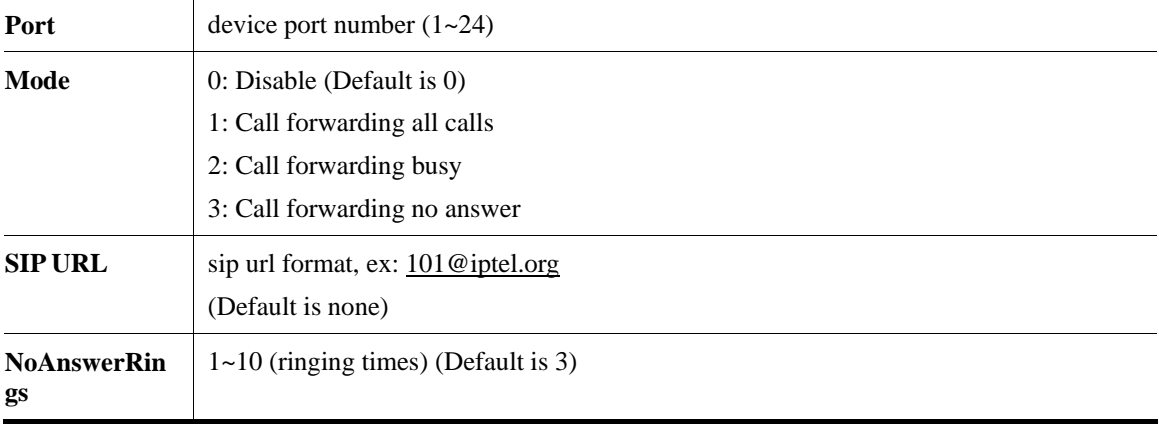

#### A How to Set User Group Setting

- Help **IVD/voip/sip> group ?** 

- Display the setting **IVD/voip/sip> group –s** 

- Enable/Disable group function and edit ring type **IVD/voip/sip> group <Active > <Rings>** 

- Edit the group number for the port **IVD/voip/sip> group –p <Port> <Group>** 

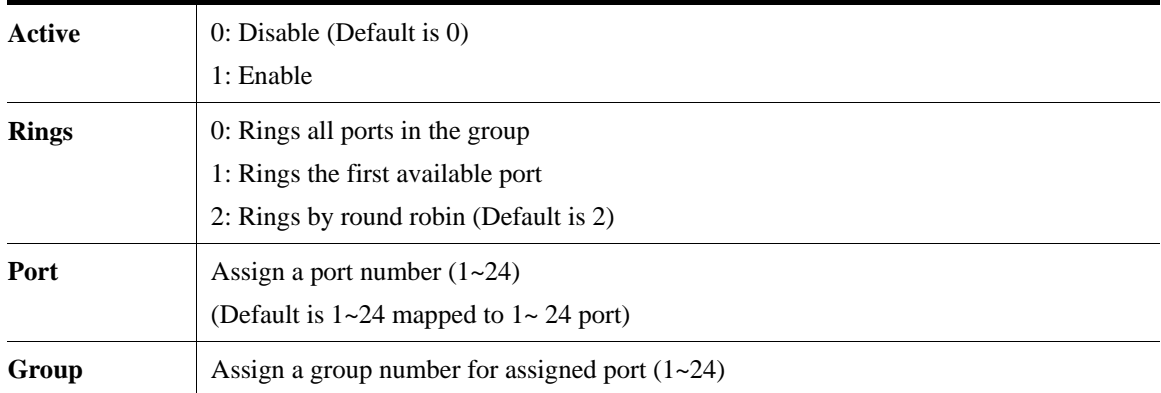

(Default is  $1 \sim 24$  mapped to  $1 \sim 24$  port)

**Note -** It is very important to provide Group function for voice service in company. Customers can simultaneously call a same phone number to destination. When IVD gets a phone which configured in the first port of a group from Internet, IVD will ring all available ports belonged to this group to provide voice service at the same time. It is the benefit for customer to remember one phone number corresponding to one company. Users can configure 24 groups at most and select each phone line belongs to one specific group. Each phone line is only for one group and not permitted to be overlapped.

#### ▲ How to Set Hotline Setting

- Help **IVD/voip/sip> hotline ?** 

- Display the setting **IVD/voip/sip> hotline -s** 

- Enable/Disable the hotline function **IVD/voip/sip> hotline <Port> <Active>** 

- Edit the hotline number **IVD/voip/sip> hotline <Port> <Active> <<Digits>** 

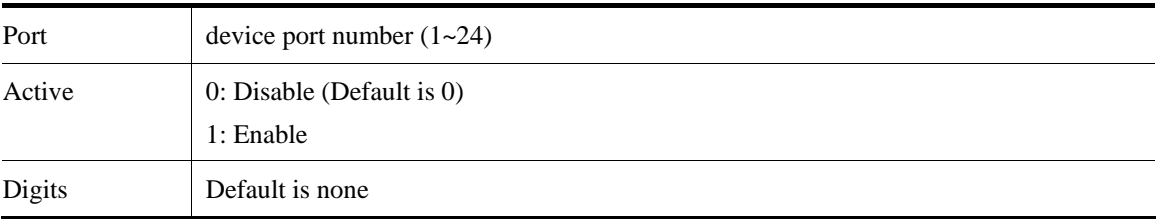

#### ▲ How to Set Speed Dial Setting

- Help **IVD/voip/sip> speeddial ?** 

- Display the setting **IVD/voip/sip> speeddial –s** 

- Add speeddial number and destination for the entry **IVD/voip/sip> speeddial –a <Number> <Destination> <Memo>** 

- Edit speeddial number, destination and memo for the entry **IVD/voip/sip> speeddial –e <Index> <Number> <Destination> <Memo>** 

- Delete the entry **IVD/voip/sip> speeddial –d <Index>** 

- Delete all entries **IVD/voip/sip> speeddial –D** 

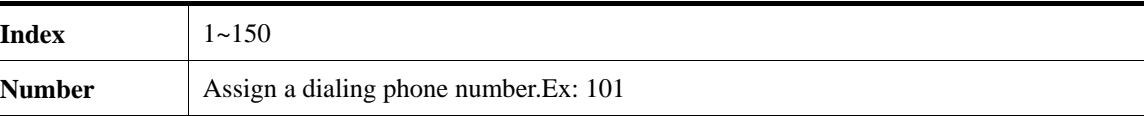

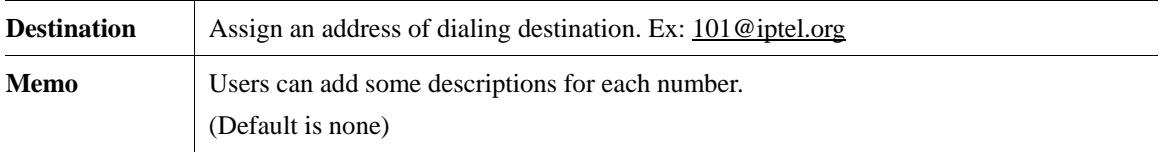

#### ▲ How to Set Advanced Speed Dial Setting

- Help **IVD/voip/sip> advspdial ?** 

- Display the setting **IVD/voip/sip> advspdial –s** 

- Add prefix, strip length, append number, destination and memo for the entry **IVD/voip/sip> advspdial –a <Prefix> <Strip> <Append> <Destination> <Memo>** 

- Edit prefix, strip length, append number, destination and memo for the entry **IVD/voip/sip> advspdial –e <EntryIdx> <Prefix> <Strip> <Append> <Destination> <Memo>** 

- Delete the entry **IVD/voip/sip> advspdial –d <EntryIdx>** 

- Delete all entries **IVD/voip/sip> advspdial –D** 

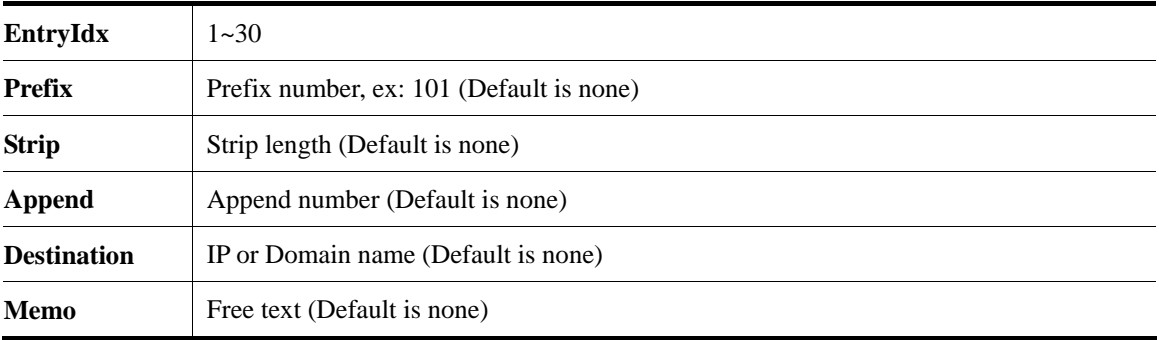

# ▲ How to Set Region Code for Tone Setting

- Help **IVD/voip/tone> region ?** 

- Display the setting **IVD/voip/tone> region -s** 

- choose the region for CPT setting **IVD/voip/tone> region <Region Number>** 

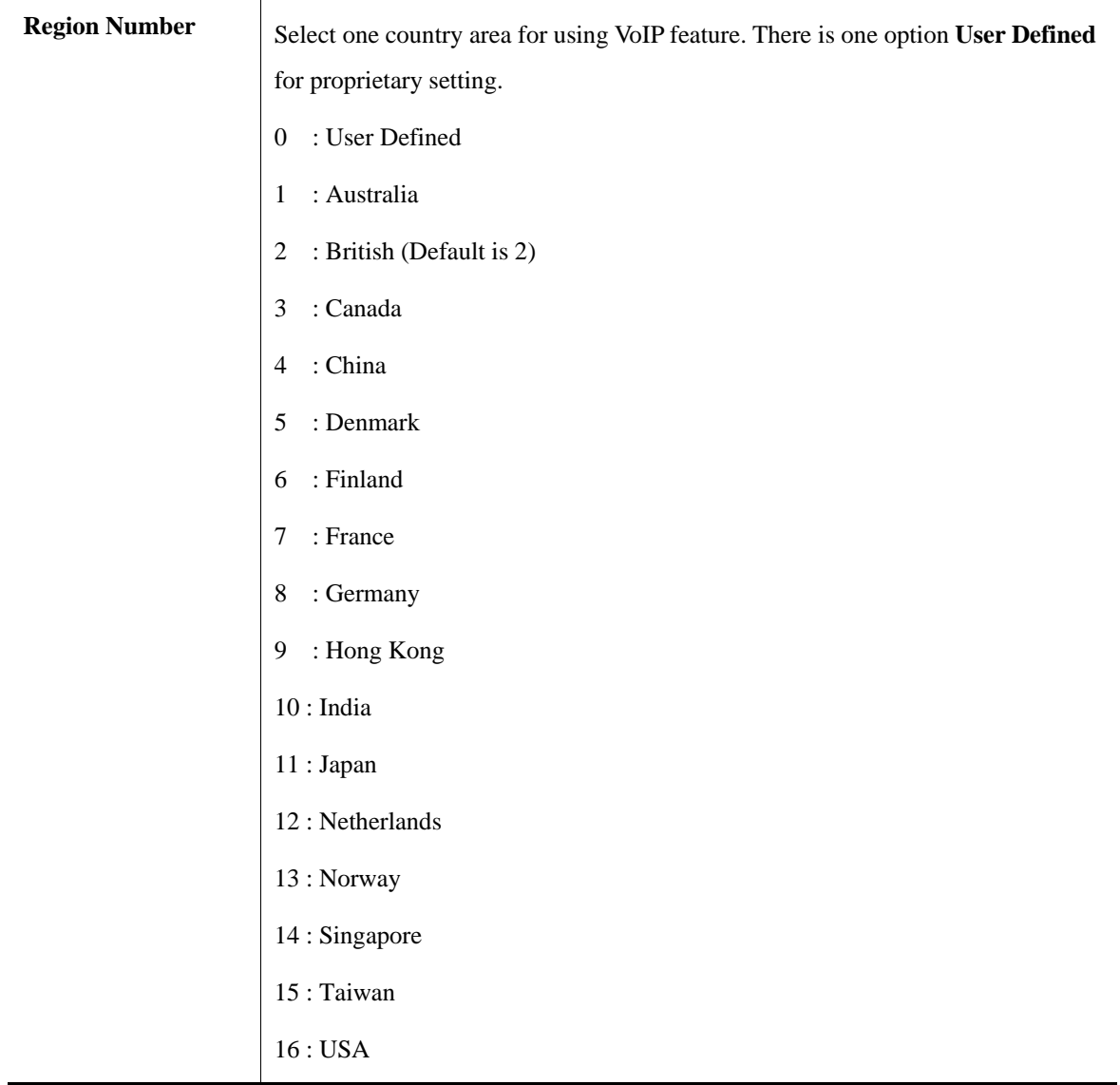

#### A How to Set User Defined Busy Tone Setting

- Help **IVD/voip/tone/user\_defined> busy ?** 

- Display the setting **IVD/voip/tone/user\_defined> busy -s** 

- Edit frequency and cadence for busy tone **IVD/voip/tone/user\_defined> busy <Lowfreq> <Highfreq> <Ton1> <Toff1> <Ton2> <Toff2>** 

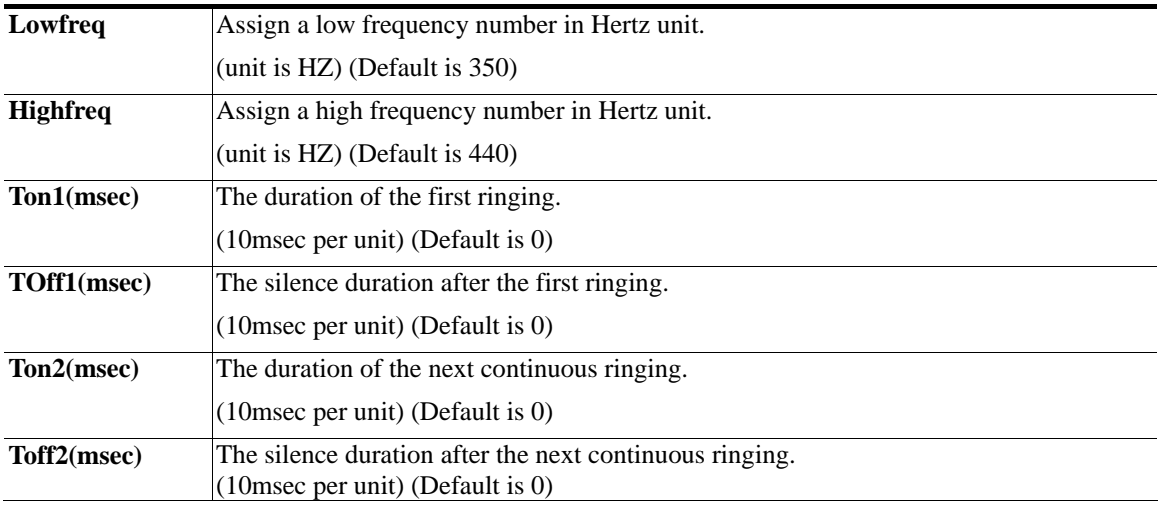

#### A How to Set User Defined Ringing Tone Setting

- Help **IVD/voip/tone/user\_defined> ringing ?** 

- Display the setting **IVD/voip/tone/user\_defined> ringing -s** 

- Edit frequency and cadence for ringing tone

**IVD/voip/tone/user\_defined> ringing <Lowfreq> <Highfreq> <Ton1> <Toff1> <Ton2> <Toff2>** 

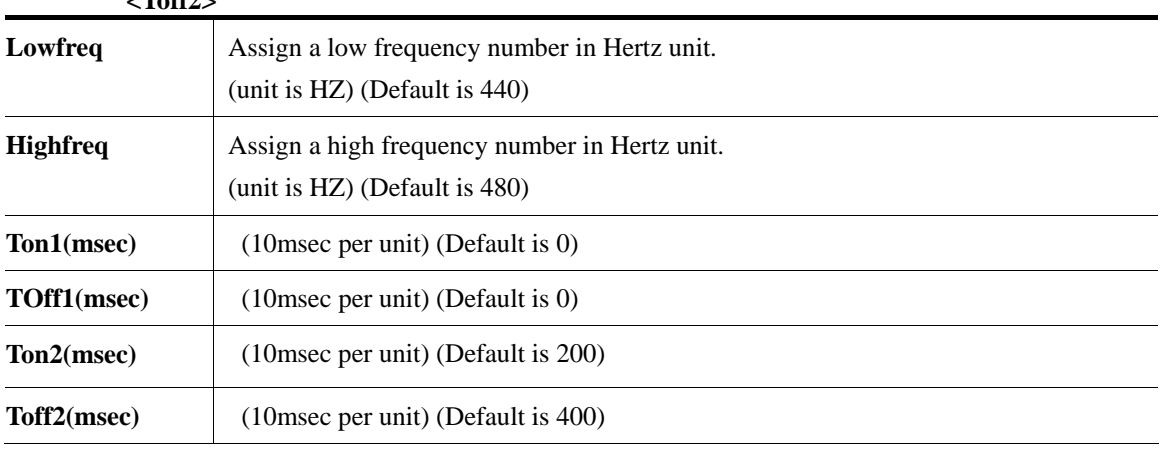

#### A How to Set User Defined Congestion Tone Setting

- Help **IVD/voip/tone/user\_defined> congestion ?** 

- Display the setting **IVD/voip/tone/user\_defined> congestion -s** 

- Edit frequency and cadence for congestion tone **IVD/voip/tone/user\_defined> congestion <Lowfreq> <Highfreq> <Ton1> <Toff1> <Ton2> <Toff2>** 

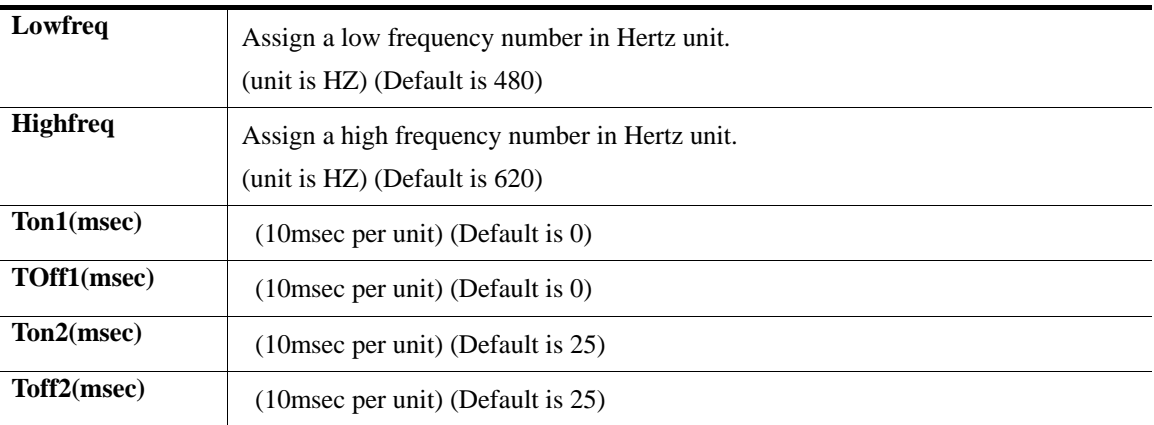

#### A How to Set Caller ID Type Setting

- Help **IVD/voip/tone/user\_defined> callerid ?** 

- Display the setting **IVD/voip/tone/user\_defined> callerid -s** 

- Edit caller id type **IVD/voip/tone/user\_defined> callerid <Type>** 

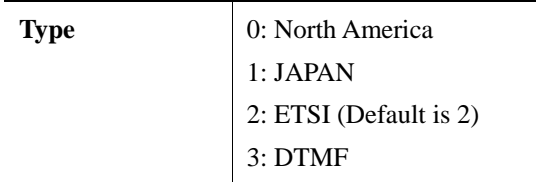

# A How to Set VoIP RTP Port Setting

- Help **IVD/voip/misc> rtp\_port ?** 

- Display the setting **IVD/voip/misc> rtp\_port -s** 

- Edit the rtp starting port **IVD/voip/misc> rtp\_port <Port number>** 

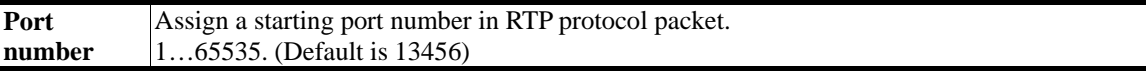

#### ▲ How to Set ToS Setting

- Help **IVD/voip/qos> tos ?**  - Display the setting **IVD/voip/qos> tos -s**  - Edit the tos value for RTP **IVD/voip/qos> tos -r <Value>**  - Edit the tos value for MGCP **IVD/voip/qos> tos -g <Value>**  - Edit the tos value for SIP **IVD/voip/qos> tos -i <Value>** 

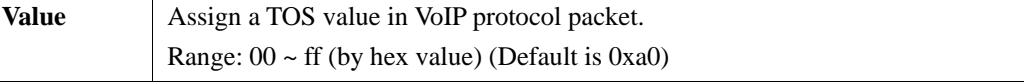

#### ▲ How to Set T.38 Starting Port Setting

- Help **IVD/voip/misc> t38port ?** 

- Display the setting **IVD/voip/misc> t38port -s** 

- Edit the T.38 starting port **IVD/voip/misc> t38port <port>** 

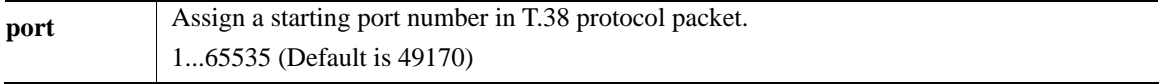

#### ▲ How to Set T.38 Redundancy Number Setting

- Help **IVD/voip/misc> t38redundancy ?** 

- Display the setting **IVD/voip/misc> t38redundancy -s** 

- Edit the T.38 redundancy number **IVD/voip/misc> t38redundancy <Number>** 

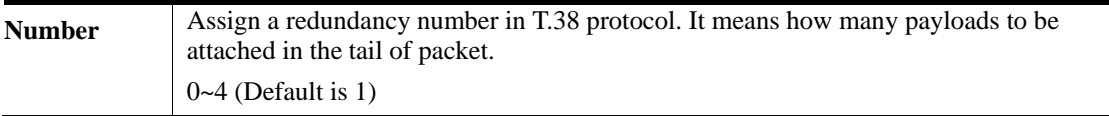

#### A How to Set Dialing Timeout Setting

- Help **IVD/voip/misc> dialing\_timeout ?** 

- Display the setting **IVD/voip/misc> dialing\_timeout -s** 

- Edit the dialing completion timeout value **IVD/voip/misc> dialing\_timeout <value>** 

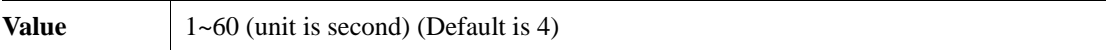

#### ▲ How to Set Metering

- Help **IVD/voip/misc> metering ?** 

- Display the setting **IVD/voip/misc> metering -s** 

- Setting Metering mode **IVD/voip/misc> metering -m <Metering Mode>** 

- Setting Reversal mode **IVD/voip/misc> metering -r <Reversal Mode>** 

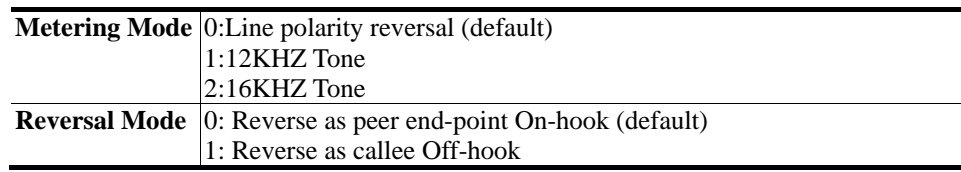

#### A How to Set NAT Traversal Setting

- Help **IVD/voip/misc> nat ?** 

- Display the setting **IVD/voip/misc> nat -s** 

- Disable NAT traversal function **IVD/voip/misc> nat <Disable Mode>** 

- Enable Manual mode and WAN IP Address for NAT router **IVD/voip/misc> nat <Manual Mode> <NatIpAddr>** 

- Enable Auto mode and related parameters **IVD/voip/misc> nat <Auto Mode> <Type> <LocalPort> <ServerIP> <ServerPort>** 

- Edit symmetric media setting **IVD/voip/misc> nat –sym <sym\_rtp\_t38>** 

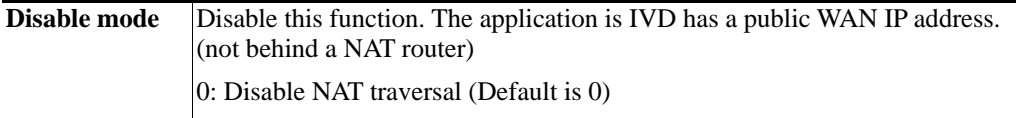

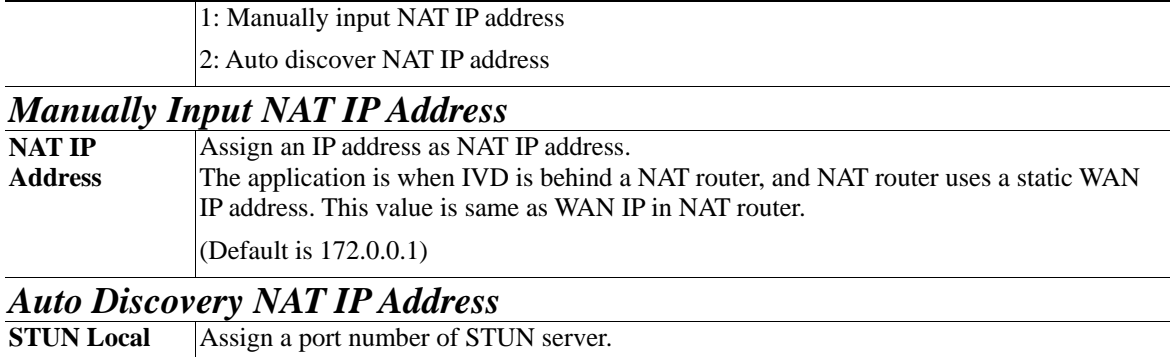

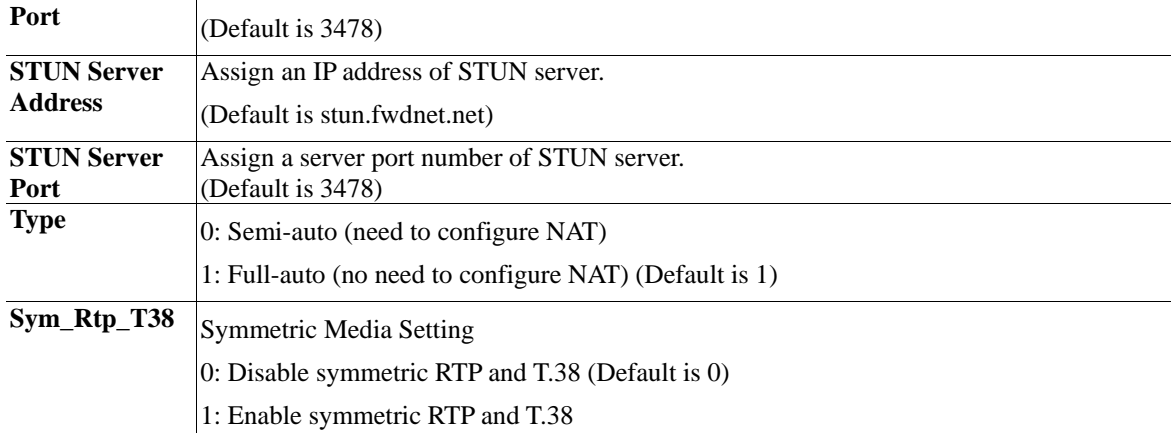

**Note:** "Auto Discovery NAT IP Address" option is used when IVD is behind a NAT router, NAT uses dynamic WAN IP address like as DHCP or PPPoE client. There must be having a STUN server in Internet. IVD needs to negotiate with STUN server for this function.

**Note:** The "STUN"(Simple Traversal of UDP through NATs) server is an implementation of the STUN protocol that enables STUN functionality in SIP-based systems. STUN is an application-layer protocol that can determine the public IP and nature of a NAT device that sits between the STUN client and STUN server.

#### A How to Show VoIP Connection Status

- Help **IVD/voip> status ?** 

- Show voip status of port# **IVD/voip> status <Port>** 

- Show all voip status **IVD/voip> status** 

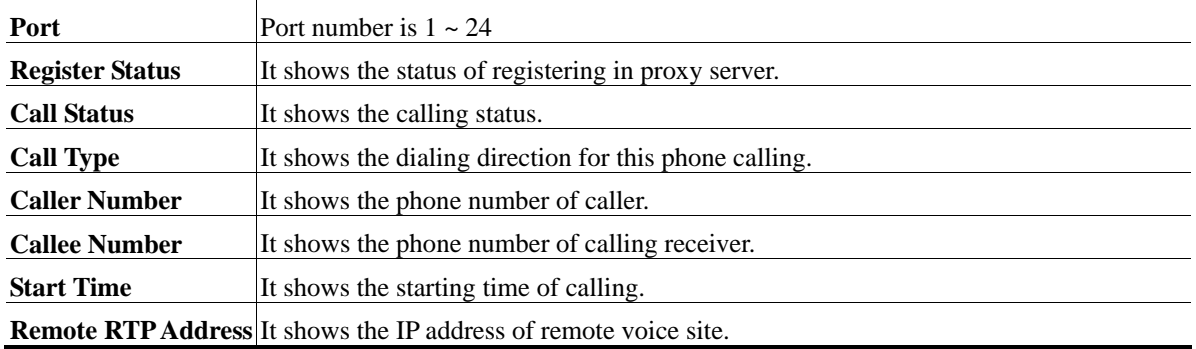

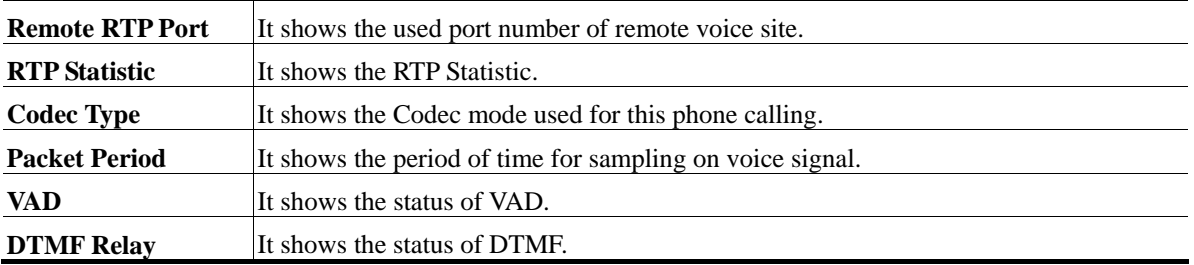

#### A How to Show SIP Syslog Message

- Help **IVD/system> syslogd ?** 

- Display the syslog setting **IVD/system> syslogd -s** 

- Edit the syslog setting **IVD/system> syslogd <Active> <RIP> <RPort>**

# ▲ How to Set Incoming Call Barring Setting

- Help **IVD/voip/sip/incallbarring> set ?** 

- Display the setting **IVD/voip/sip/incallbarring> set -s** 

- Edit the class, match mode and speeddial entries

**IVD/voip/sip/incallbarring> set <Class> <MatchName> <MatchIP> <SpeeddialFrom> <SpeeddialTo>** 

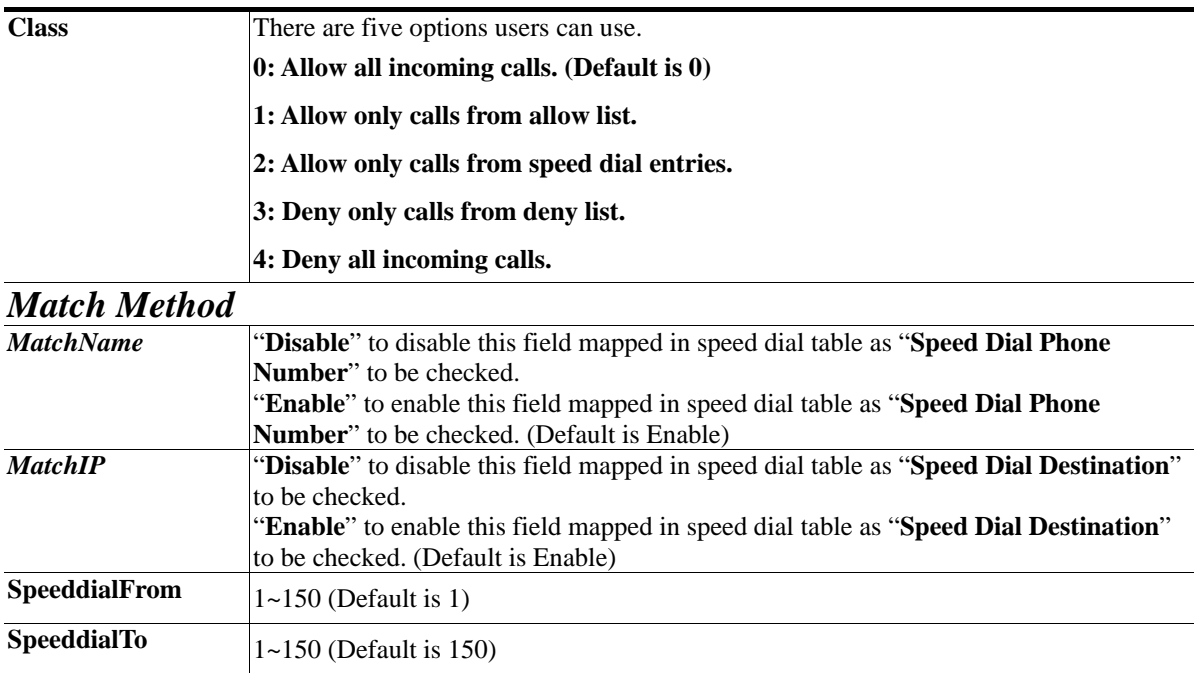

#### ▲ How to Set Allow List of Incoming Calls Setting

- Help **IVD/voip/sip/incallbarring> allow ?** 

- Display the setting **IVD/voip/sip/incallbarring> allow -s** 

- Add the index entry in the allow list **IVD/voip/sip/incallbarring> allow –a <Name> <IP/Domain>** 

- Edit the index entry in the allow list **IVD/voip/sip/incallbarring> allow –e <Index> <Name> <IP/Domain>** 

- Delete the index entry in the allow list **IVD/voip/sip/incallbarring> allow –d <Index>** 

- Delete all entries **IVD/voip/sip/incallbarring> allow –D** 

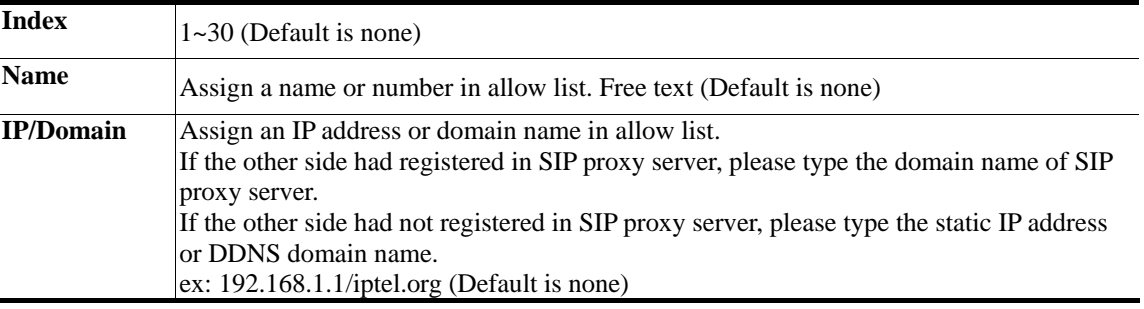

#### A How to Set Deny List of Incoming Calls

- Help **IVD/voip/sip/incallbarring> deny ?** 

- Display the setting **IVD/voip/sip/incallbarring> deny -s** 

- Add the index entry in the deny list **IVD/voip/sip/incallbarring> deny -a <Name> <IP/Domain>** 

- Edit the index entry in the deny list **IVD/voip/sip/incallbarring> deny -e <Index> <Name> <IP/Domain>** 

- Delete the index entry in the deny list **IVD/voip/sip/incallbarring> deny –d <Index>** 

- Delete all entries **IVD/voip/sip/incallbarring> deny –D** 

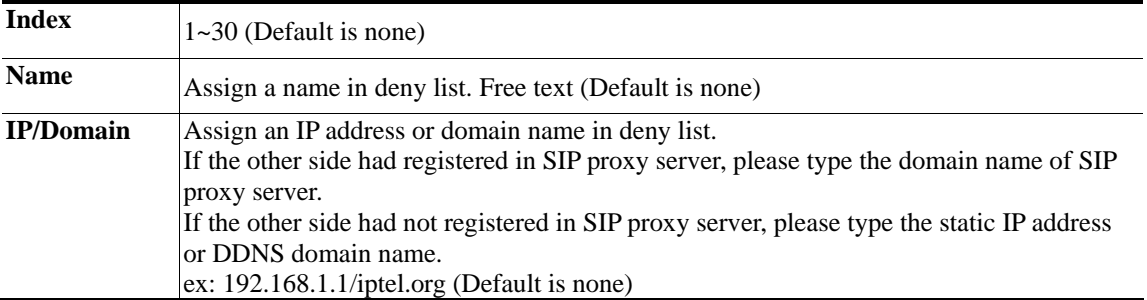

# A How to Activate VoIP configuration

- Help **IVD/voip> config ?** 

- To activate voip configuration **IVD/voip> config activate**